#### Wireless Workshop

MUM 20011 - Las VegasUldis CernevskisMikroTik

# **Topics**

- •PTP and PTMP connections
- •Transparent wireless links
- •Throughput discussion
- •Disconnection problems
- •Different setup discussion
- •Useful configuration settings and features

### Connection Types

#### Point to Point (PTP) Point to Multi Point (PTMP)

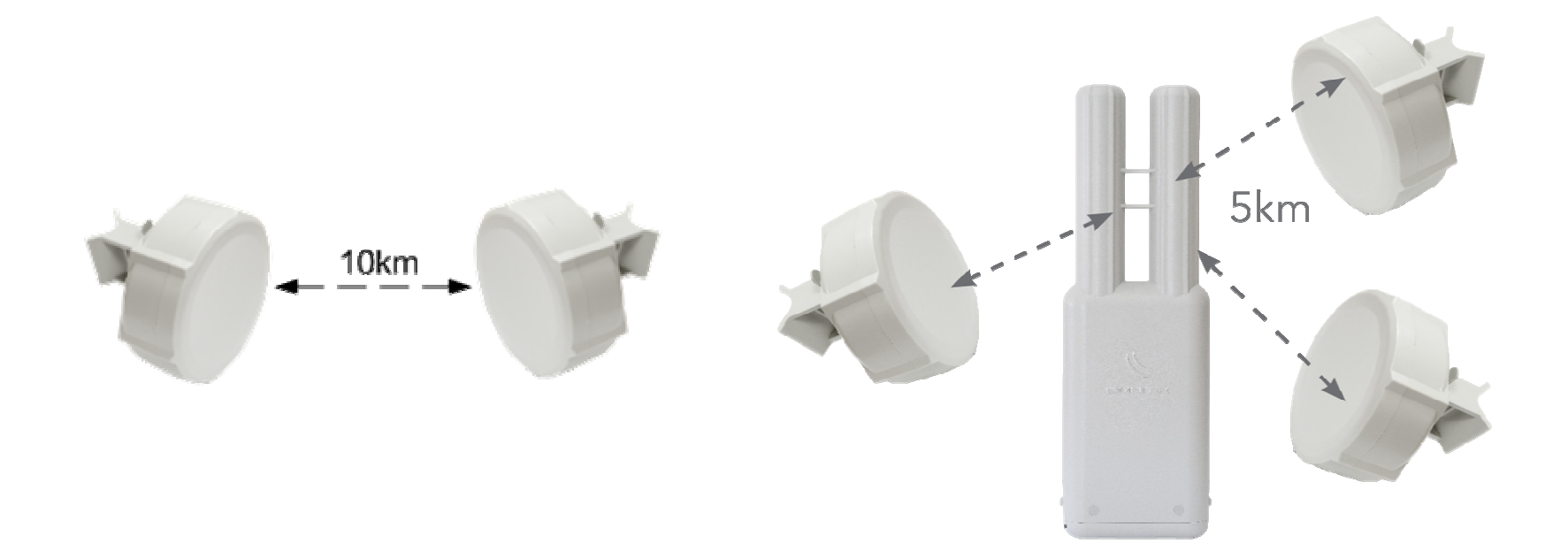

### PTP/PTMP connection modes

- •AP-bridge/Bridge <-> Station
- • AP-bridge/Bridge <-> Station-wds/Stationbridge
- • AP-bridge/Bridge <-> Stationpseudobridge
- •AP-bridge/Bridge <-> AP-bridge/Bridge
- •AP-bridge <-> WDS-slave

### RouterOS license requirements

- • PTP link requires at least Level 3–Example: Bridge <-> Station
- • PTMP link requires on AP at least Level 4 and on clients at least Level 3

–Example: AP-bridge <-> Station

#### Wireless Standards and Protocols

- • RouterOS PTP and PTMP supports
	- –802.11 a/b/g/n standards
	- –802.11, Nstreme and Nv2 protocols

#### Regular PTMP setup

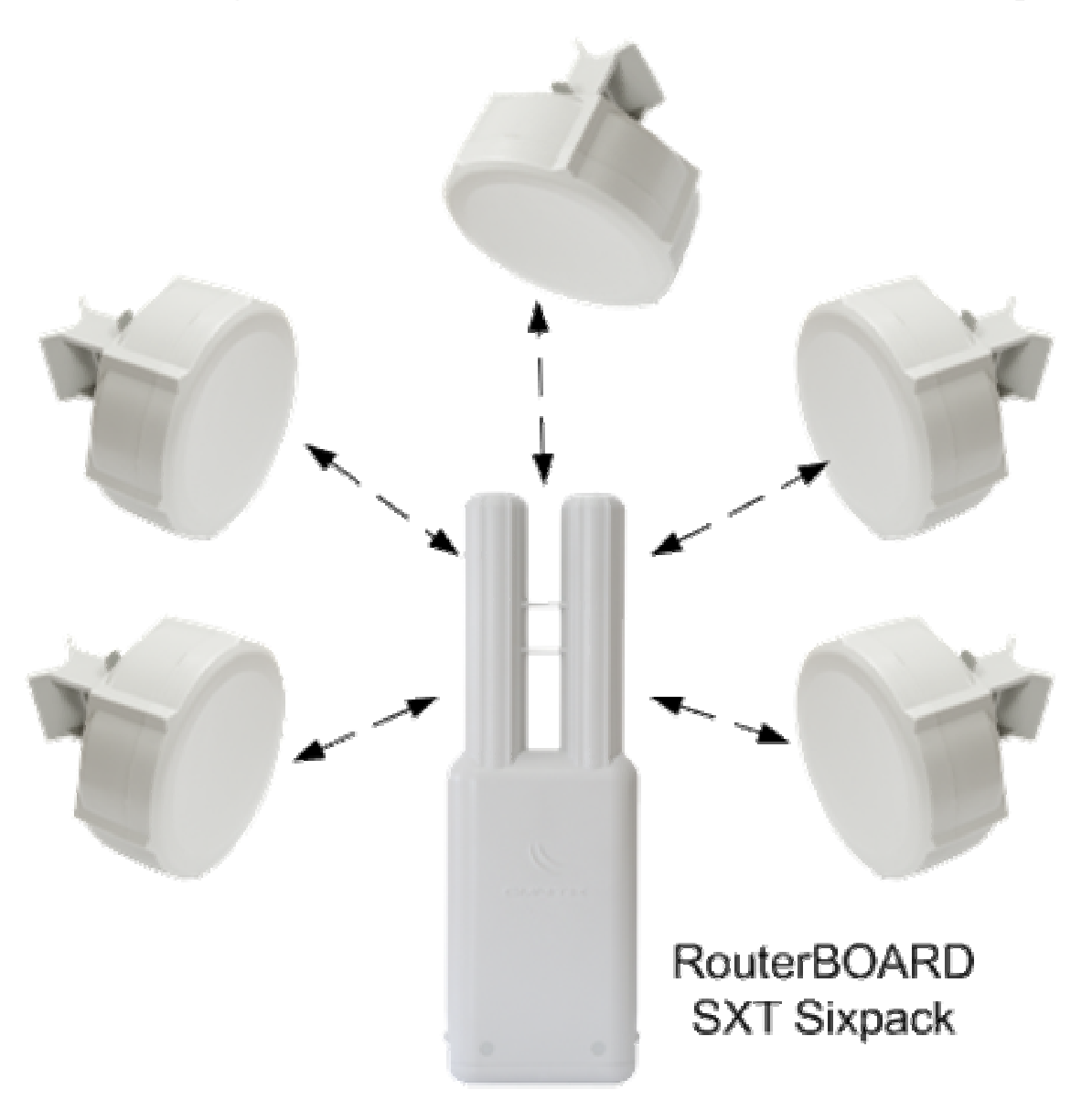

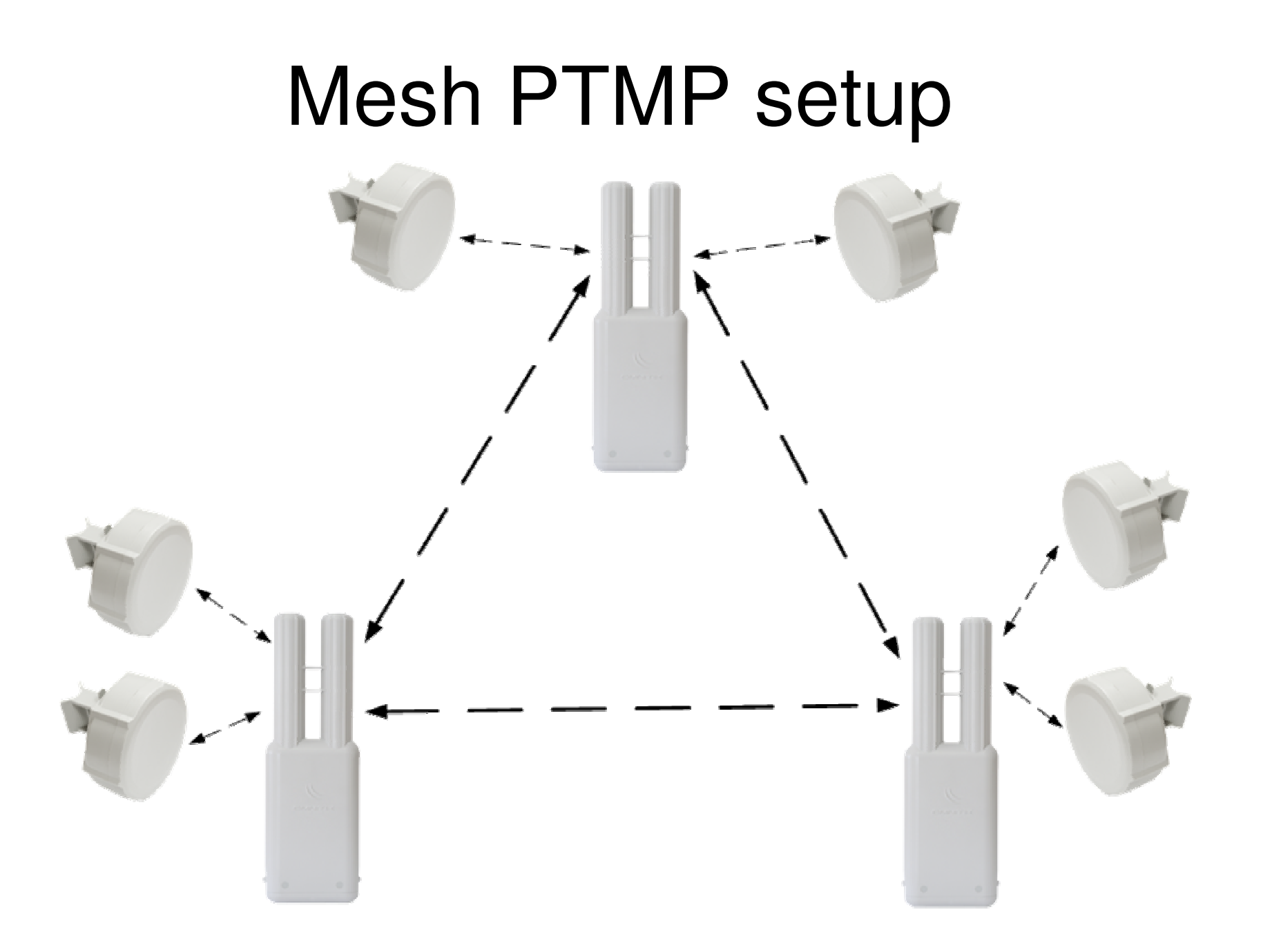

#### Wireless Setup Type - Routing

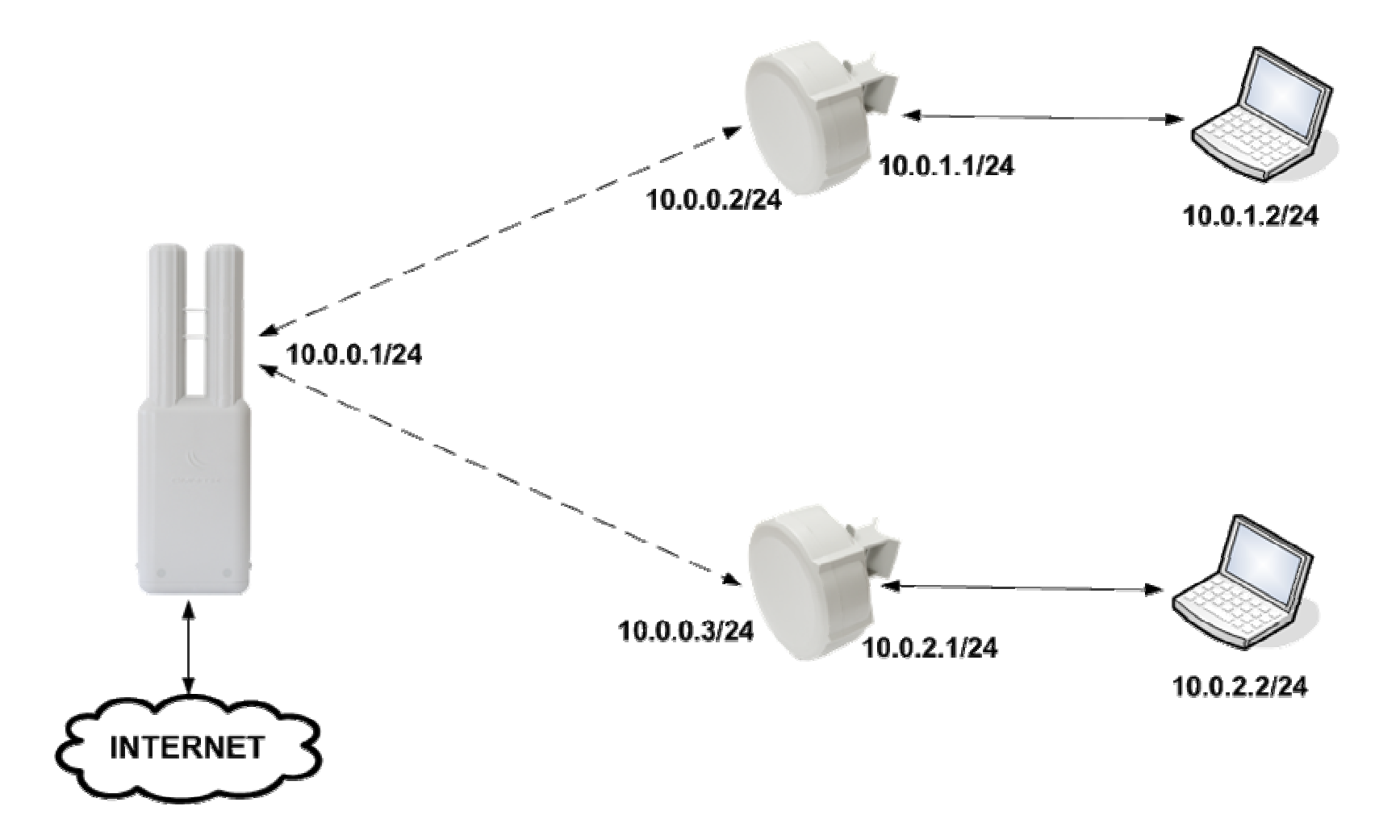

### Wireless Setup Type - Bridging

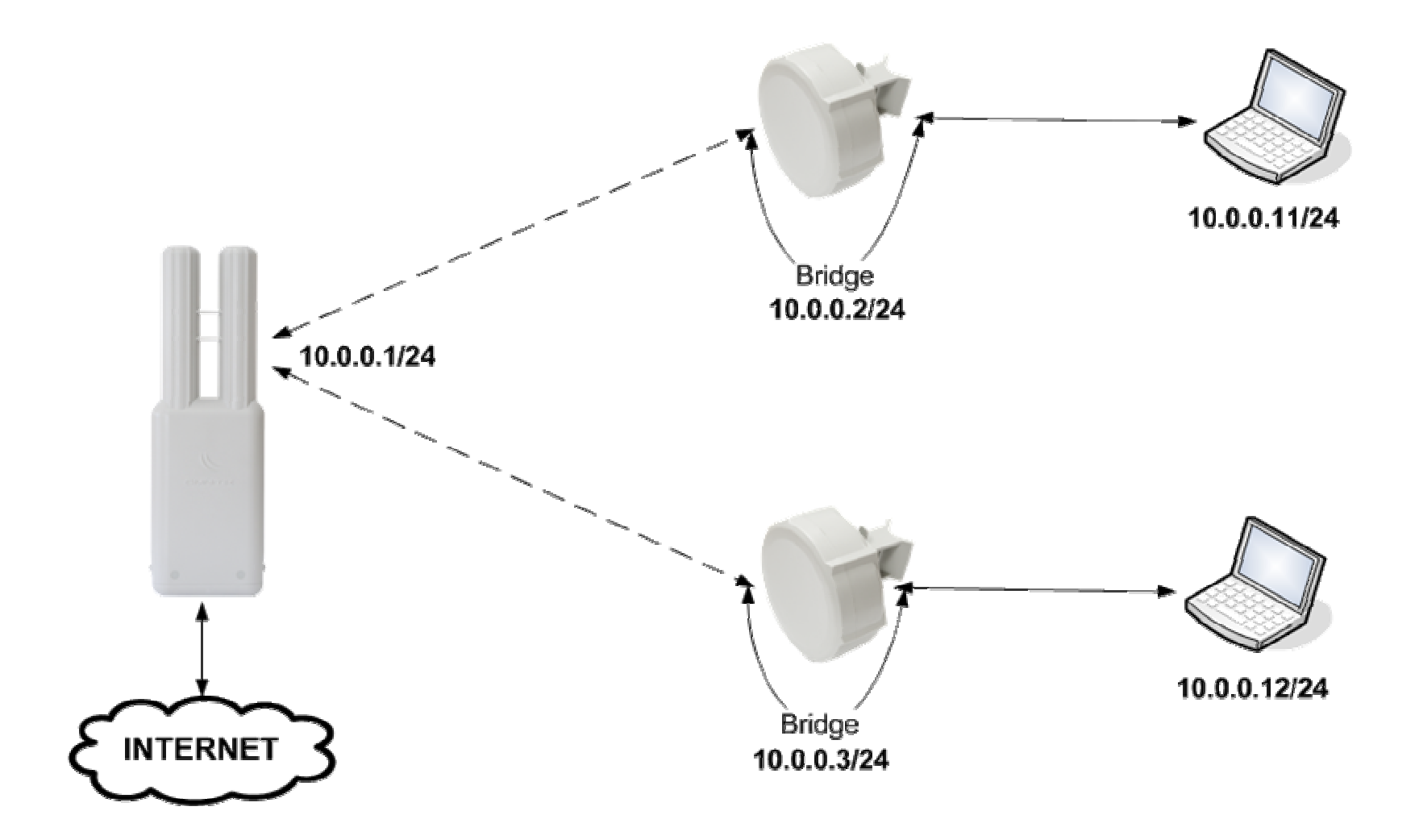

# Wireless Setup Types

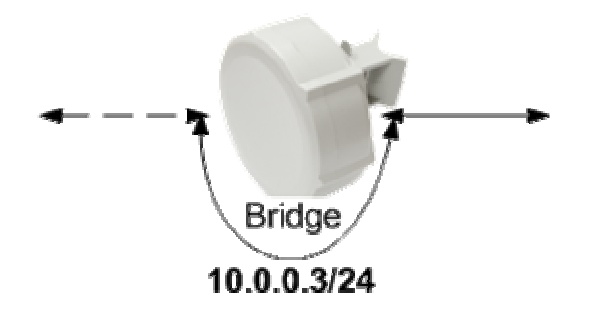

- •**Bridging**
- $\bullet$  Advantage
	- Less IP configuration needed
- • Disadvantage
	- Clients broadcast traffic or flood can lower wireless network performance
	- Not suitable for large network

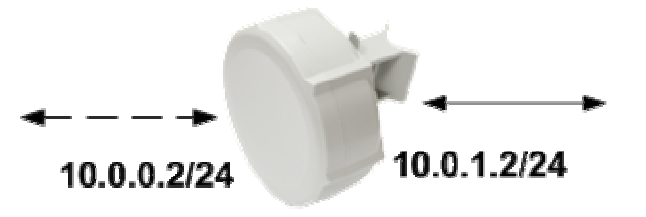

•**Routing** 

- Advantage
	- No broadcast traffic or flood that could lower wireless network performance
- •**Disadvantage** 
	- More configuration needed: multiple IP networks or use of routing protocols

#### Transparent Wireless Links

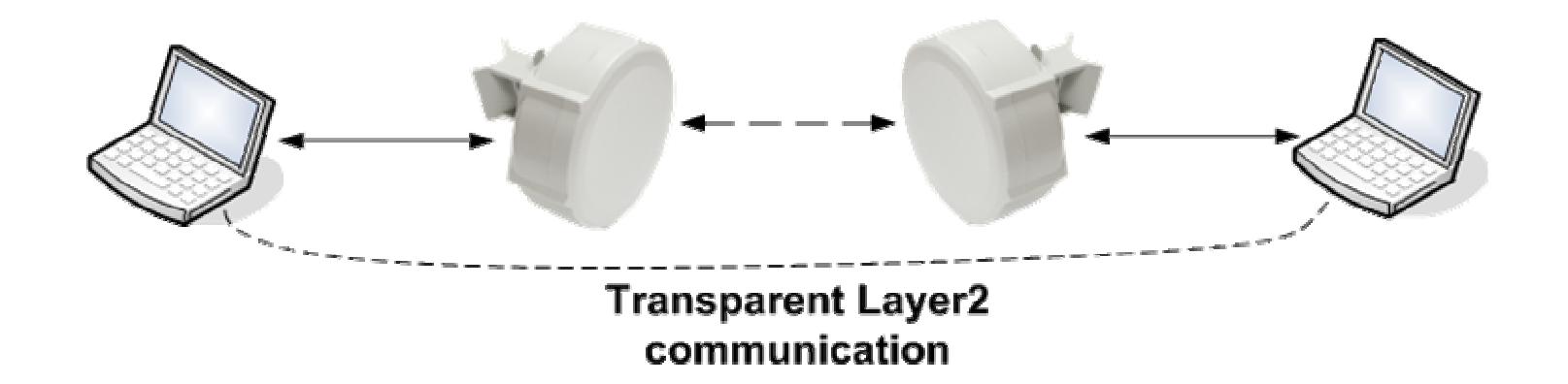

- Less configuration needed
- Extends Layer 2 protocol to clients (wireless ethernet switch)
- Suitable for PPPoE access

# Transparent Wireless Links

- •Less configuration needed
- • Extends Layer 2 protocol to clients (wireless ethernet switch)
- •Suitable for PPPoE access

#### Transparent Wireless Links Setups

- •Bridge <-> Station-pseudobridge
- •Bridge <-> Station using EOIP
- •Bridge <-> Bridge
- •Bridge <-> Station-wds
- •Bridge <-> Station-bridge

# Station-pseudobridge

- • This mode is not considered true transparent bridge
- •**Limitations** 
	- – MAC address translation for IPv4 packets by using IPv4-to-MAC mapping table on station
	- – single MAC address translation for the rest of protocols
- •Should be avoided when possible
- •Use only when non RouterOS AP is used

#### Station-pseudobridge configuration

- • On station router set wireless mode to station-pseudobridge
- • Bridge wireless interface with ethernet interface to make transparent link
- • Use station-pseudobridge-clone if you want to clone the MAC address of the client and use for connecting to AP with the cloned MAC address

# EOIP bridging

- • The EoIP protocol encapsulates Ethernet frames in GRE packets (just like PPTP) and sends them to the remote side of the EoIP tunnel
- • EOIP adds 42 byte overhead – frame fragmentation will be used

# EOIP bridging setup

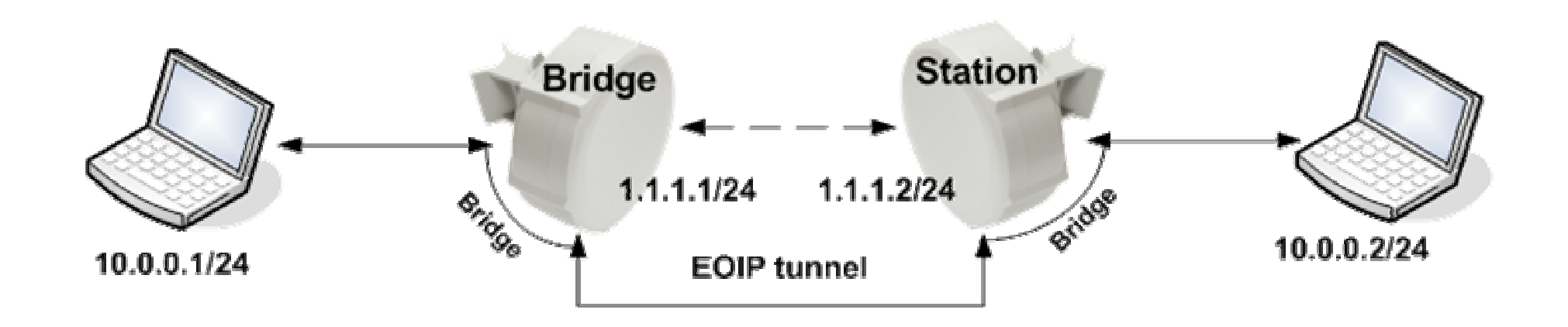

# EOIP bridging configuration

- •Configure wireless AP - Station setup
- •Add IP address on AP and on Station
- • Create EOIP tunnel between AP and **Station**
- • Bridge EOIP tunnel with ethernet interface to make transparent link

# Bridge <-> Bridge

- • Wireless Distribution System (WDS) used for making wireless communication between two APs
- • Needs WDS interfaces on both ends to enable communication
- •No overhead compared to EOIP
- •Works only with 802.11 wireless protocol

#### Bridge <-> Bridge setup

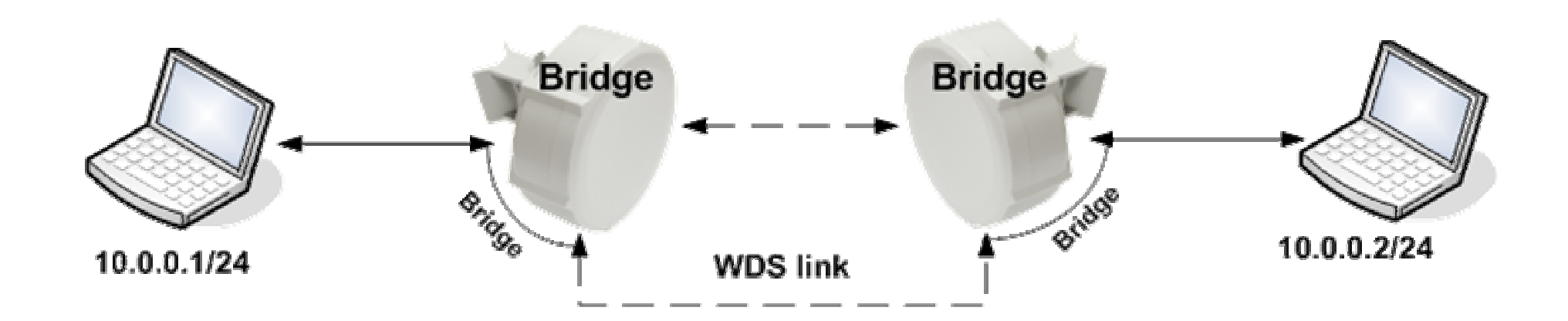

# Bridge <-> Bridge configuration

- • Configure both wireless APs to use the same SSID, frequency, band
- •Enable WDS mode on both APs
- •Create WDS interfaces on both APs
- • Bridge WDS interfaces with the ethernet interface to make transparent link

#### Station-wds

- When station-wds connection is established with an AP, AP makes a individual WDS interface on AP for this client data communication
- AP should have WDS mode enabled
- Can be connected only to RouterOS AP based devices
- Less configuration needed on the client device –no WDS device needed on the client router

#### Station-wds setup

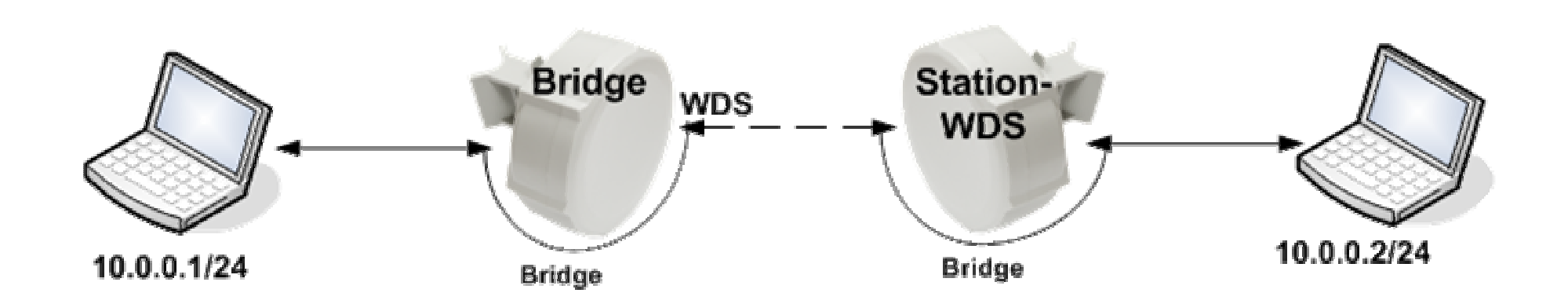

# Station-wds configuration

- •On AP enable the WDS mode
- •Create WDS interfaces on AP
- •Configure client to use station-wds mode
- • Bridge WDS interface on AP with the ethernet interface and wireless interface with ethernet interface on client to make transparent link

### Station-bridge

- AP maintains forwarding table with information on what MAC addresses are reachable over which station device
- AP should have bridge-mode parameter enabled in order to accept station-wds clients
- Can be connected only to RouterOS AP based devices
- Even less configuration needed compared to station-wds mode

#### Station-bridge setup

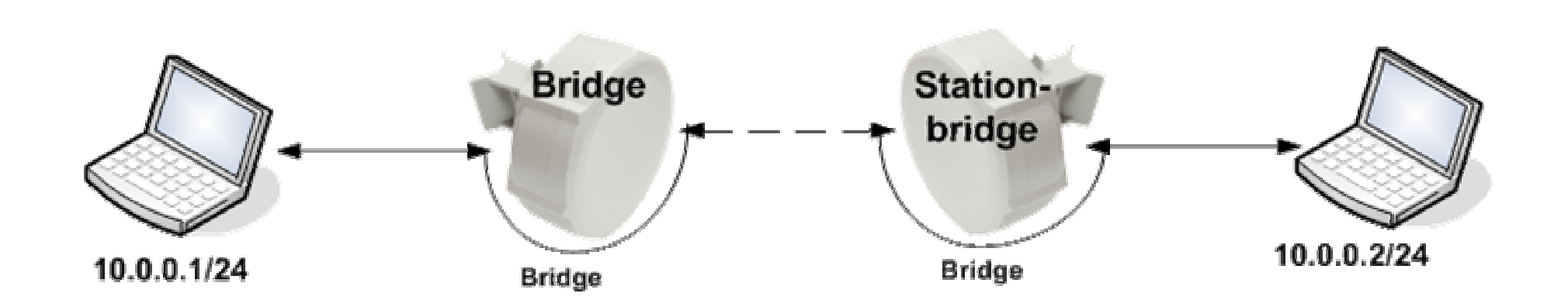

# Station-bridge configuration

- •On AP enable the bridge-mode parameter
- • Configure client to use station-bridge mode
- • Bridge wireless interface with ethernet interface to make transparent link

#### Wireless protocol limitations on transparent links

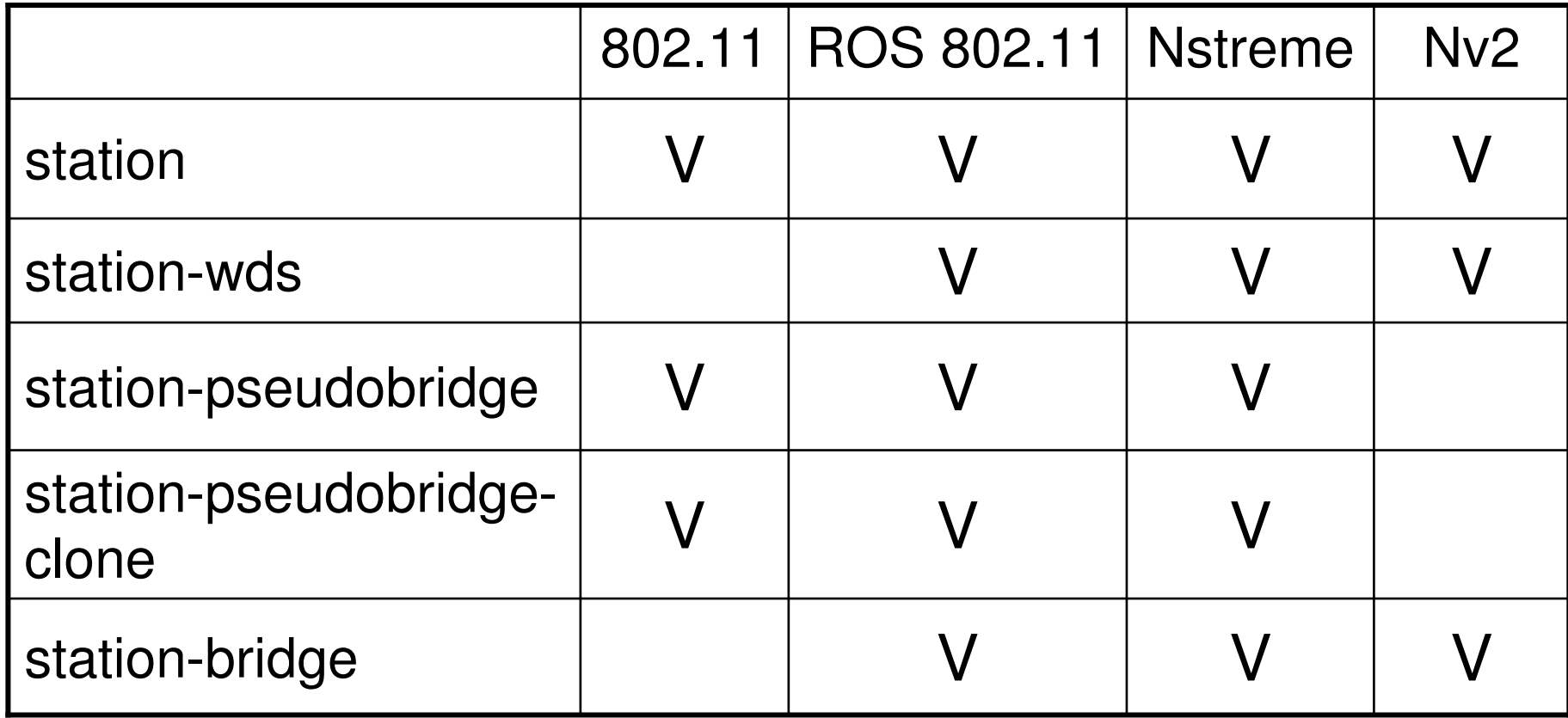

# Throughput discussion

- • Tips and notes on how to get the max wireless throughput:
	- –Use of 802.11n wireless standard
	- –Use of Nstreme or Nv2 wireless protocol
	- –Use of channels with less interference
	- –Having a good line of sight and fresnel zone
	- –Try out rate-selection=advanced

# 802.11n

- • Increased data rates – up to 300Mbps or 450Mbps
- •20Mhz and 2x20Mhz channel support
- • Uses multiple antennas for receive and transmit
- •Frame aggregation

#### 802.11n 2x20Mhz channel option

- Adds additional 20Mhz channel to existing channel
- Channel placed below or above the main channel frequency
- Adds support for higher data-rates –150Mbps/300Mbps/450Mbps
- Backwards compatible with 20Mhz clients –connection made to the main channel
- Not compatible with legacy 40Mhz Turbo mode

# 802.11n Frame Aggregation

- Combining multiple data frames into single frame – decreasing the overhead
- Aggregation of MAC Service Data Units (AMSDU)
- Aggregation of MAC Protocol Data Units (AMPDU)
	- –Uses Block Acknowledgement
	- May increase the latency, by default enabled only for the best-effort traffic
	- – Sending and receiving AMSDUs will also increase CPU usage

# Upgrade legacy to 802.11n?

- • We would recommend to upgrade your legacy wireless links to 802.11n even if you have one antenna:
	- – Higher data-rate than legacy data-rates up to 65Mbps or 150Mbps
	- –Real UDP traffic up to 125Mbps
	- – No need to change antennas or board – only wireless card

### 802.11n and WDS

- 802.11n frame aggregation can't be used together with WDS
- Max transmit speed drops from 220Mbps to 160Mbps using WDS (UDP traffic)
- Station-bridge has the same speed limitations as Station-wds
- Avoid using WDS or use Nstreme/Nv2 wireless protocol to overcome this limitation

### 802.11n Outdoor Setup

- • For 2 chain operation suggested to use different polarization for each chain
- • When dual-polarization antennas are used isolation of the antenna recommended to be at least 25db
- • If possible test each chain separately before using both chains at the same time
## 802.11n speed with encryption

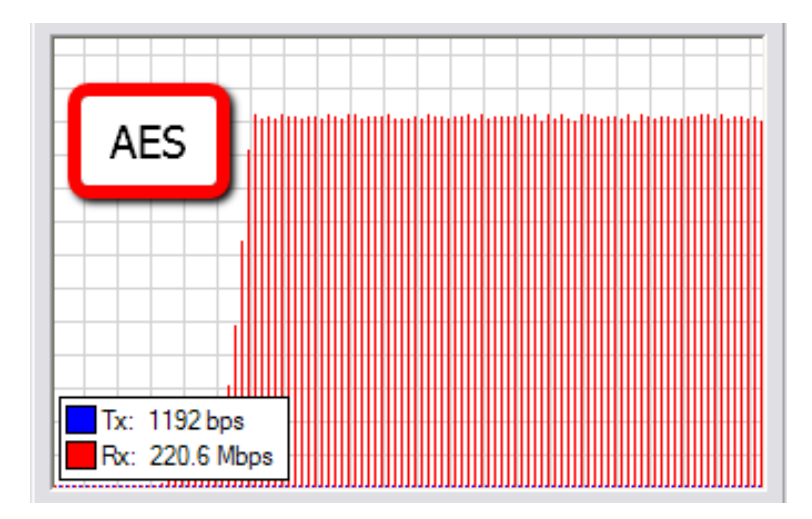

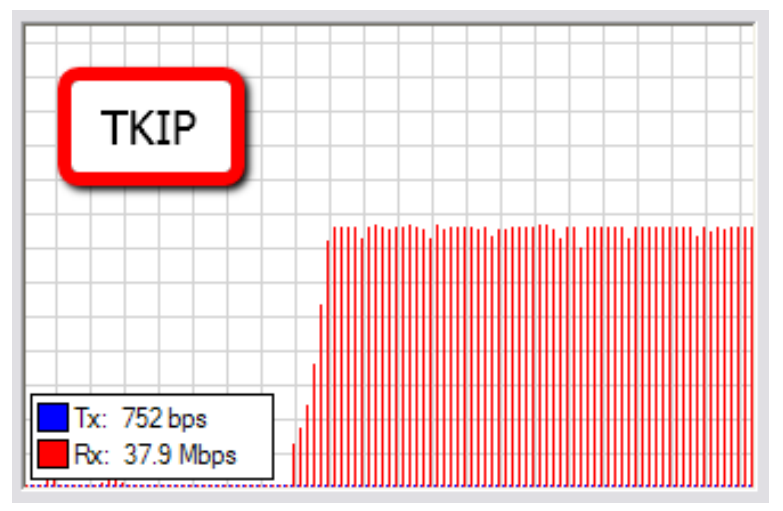

- Avoid using wireless encryption with TKIP cipher as it slows down the wireless link – speed drop from 220Mbps to 38Mbps
- Use AES cipher for 802.11n wireless encryption

## AR9300 wireless support

- • 3 antenna connector support for 3x3 MIMO setup
- •Up to 3 Spatial Streams
- •Up to MCS 23 – data-rate up to 450Mbps
- •UDP transfer up to 328Mbps

## AR9300 wireless support

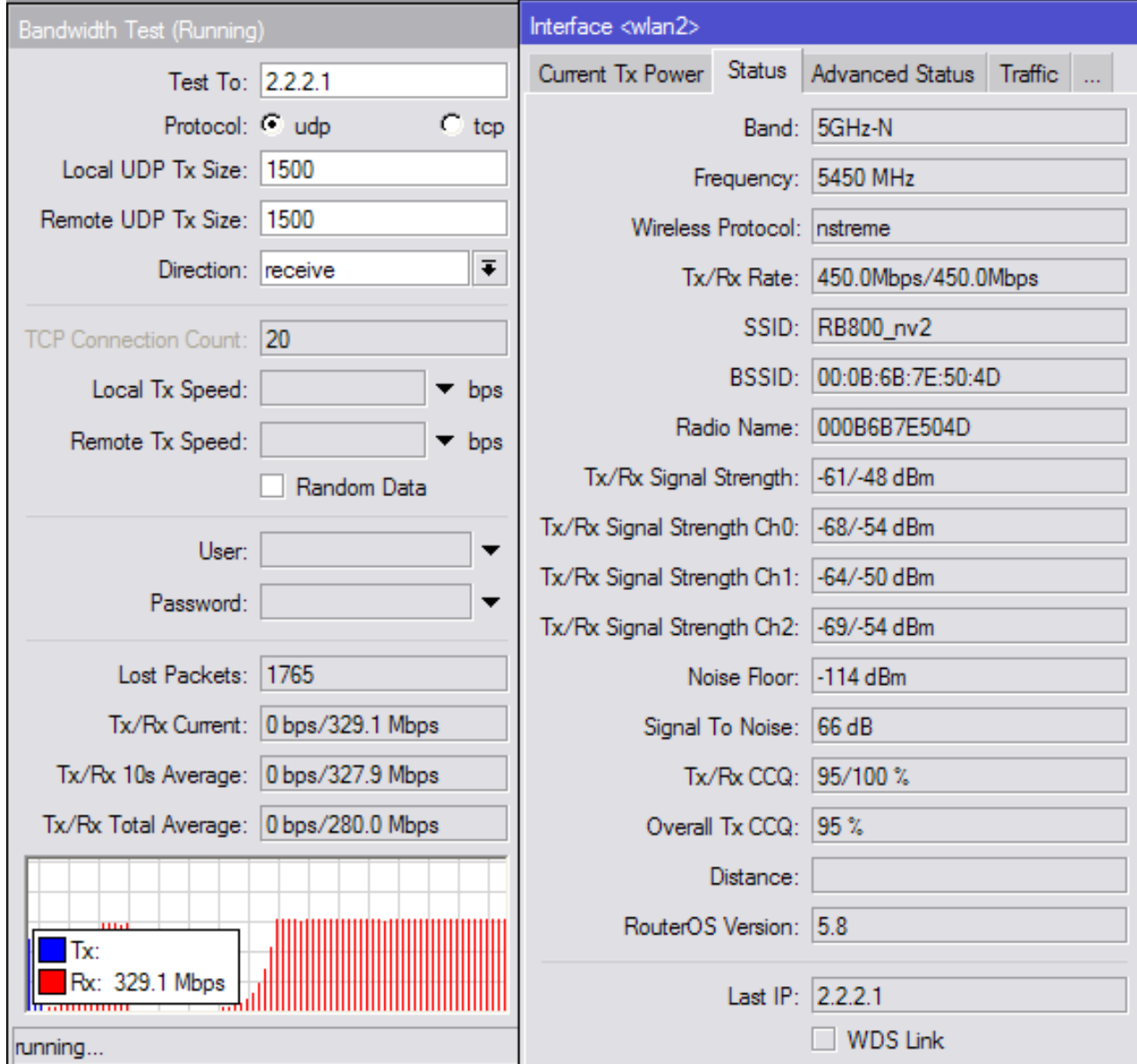

# NV2

- • Proprietary wireless protocol developed by MikroTik
- • Based on TDMA (Time Division Multiple Access) media access technology
- • Works on Atheros chipset cards:
	- –AR5413 and newer chipset cards (R52)
	- –N chipset cards (R52n,R52Hn)
- •Supported from RouterOS v5

## TDMA benefits

- •More throughput
- •Lower latency
- • Suited well for Point-to-MultiPoint networks
- •Solves hidden node problems

#### Nv2 compatibility and coexistence with other wireless protocols

- Only RouterOS devices will be able to participate in Nv2 network
- Only RouterOS devices will see Nv2 AP when scanning
- Nv2 network will disturb other networks in the same channel
- Nv2 network may be affected by any (Nv2 or not) other networks in the same channel
- Nv2 enabled device will not connect to any other TDMA based network

## Nv2 UDP on RB800

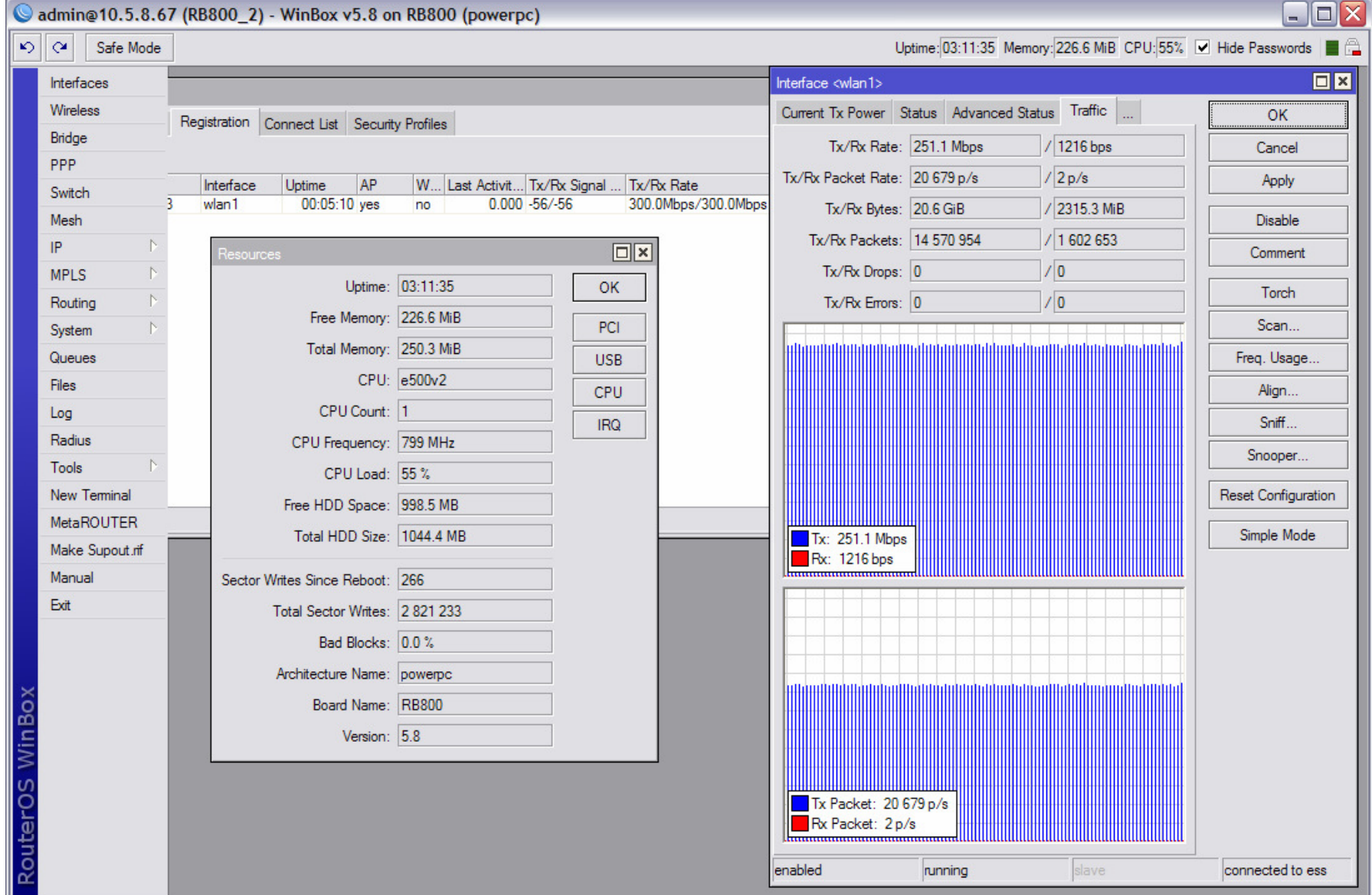

## Nv2 TCP on RB800

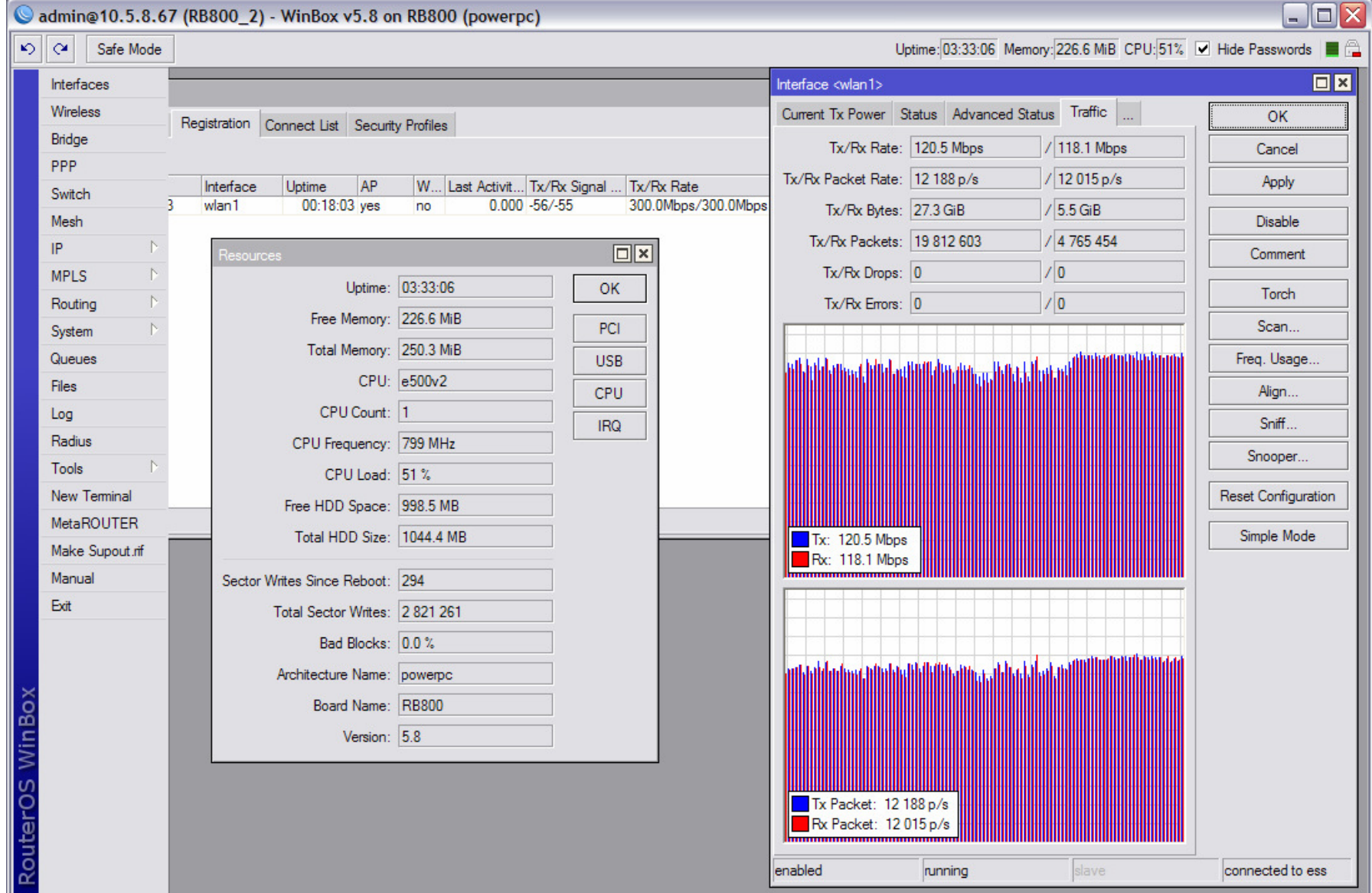

## Wireless disconnection causes

- •Interference from other wireless devices
- •Clients with low signal level
- •High packet retransmission rate
- •Hidden node issue
- •Wireless configuration problems

### Interference from other wireless devices

- AP or client is running on frequency with lot of other wireless devices that causes interference in wireless communication
- Antenna on the tower is too close to other wireless antenna on the same tower
- Radar activity in the area
- Other non 802.11 standard devices can cause unintentional interference, for example a microwave oven or cordless phones

### Interference from other wireless devices

- Use Scan, Snooper, Spectral-scan to find the less congested frequency
- Consider using smaller channel-width 10Mhz or 5Mhz
- Try to switch to other wireless protocol like Nstreme or Nv2
- Move antenna further away from other antennas on the same tower
- If your country has radar devices make sure to enable DFS

## Clients with low signal level

- •Clients located very far (long distance)
- •Antenna gain at the client too low
- •Not good line of sight
- •Antenna alignment
- •Wrong antenna polarization used
- •Water in the antenna connectors or cables
- •Wireless card damaged

# Clients with low signal level

- Use higher gain antenna at client and/or AP
- Try using higher power wireless radio
- Consider using dual polarization with N radio to get better link
- Use some alignment tools to align antennas at client
- Check the cable and connectors and seal them
- Try to use integrated solutions
- Try to use different frequencies for the wireless link
- Lower the data-rate to make wireless link slower but more stable
- Check the wireless cards output power, maybe damaged

# High packet retransmission rate

- In registration table the hw-frames are multiple times higher than frames count (for 802.11 protocol only)
- Data-rate and CCQ is dropping a lot when traffic increases
- Only high basic and supported data rates allowed
- In case of Nstreme protocol hw-retries setting specified very low
- Channel-width too wide

# High packet retransmission rate

- Registration tables hw-frames not possible to compare with frames when Nstreme protocol is used
- Disable the higher data-rates
- Allow lowest basic and supported data-rate
- In case of Nstreme protocol use hw-retries higher value than  $7$  (up to  $15$ ) – may increase the latency but increase the stability
- When Nstreme protocol used lower the framerlimit size
- Lower the channel-width

### Hidden node issue

- • In PTMP setups when client doesn't see other clients traffic and sends at the same time AP gets "collisions" – lowers performance
- • Use hw-protection CTS/RTS or "CTS to self"
- •Use Nstreme or Nv2 protocol

# Wireless configuration problems

- • In case of Nstreme hw-retries value too low
- I *C*  Lowest basic and supported rates are disabled
- • Nv2-cell-radius specified too low for longer distance clients
- • Tx-power of the wireless card manually overridden too high
- •Channel-width too narrow or too wide

# WDS link encryption problem

- When making wireless WDS links between mesh APscustomers usually want to encrypt that data:
	- Create a security-profile and specify in the wireless interface on both APs
- Everything works until on of the wireless links isrestarted (disconnected, device reboot, etc):
	- On both wireless WDS ends each packet is encrypted with specific key and the key sequence count is done simultaneously on both WDS devices.
	- If one end of the WDS link reconnects it starts the key sequencefrom the beginning
	- The other end doesn't know that the WDS link was reestablished and continues with the old key sequence causing encryption error and no data traffic possible

# WDS link encryption solution

- Instead of wds-mode static/dynamic use staticmesh/dynamic-mesh
- Static/Dynamic-mesh modes provide better WDS link establishment modes
	- When one of the WDS link devices disconnects or reboots other end detects it and WDS interface becomes not-running
	- On WDS link device reconnect the link is reestablished correctlyand the encryption is done correctly
- Suggested to use in every case where WDS is configuration is done
- Static/Dynamic-mesh wds modes are not compatible with regular static/dynamic wds modes – all WDS network should use only new or old mode

### WDS Mesh security and unencrypted clients

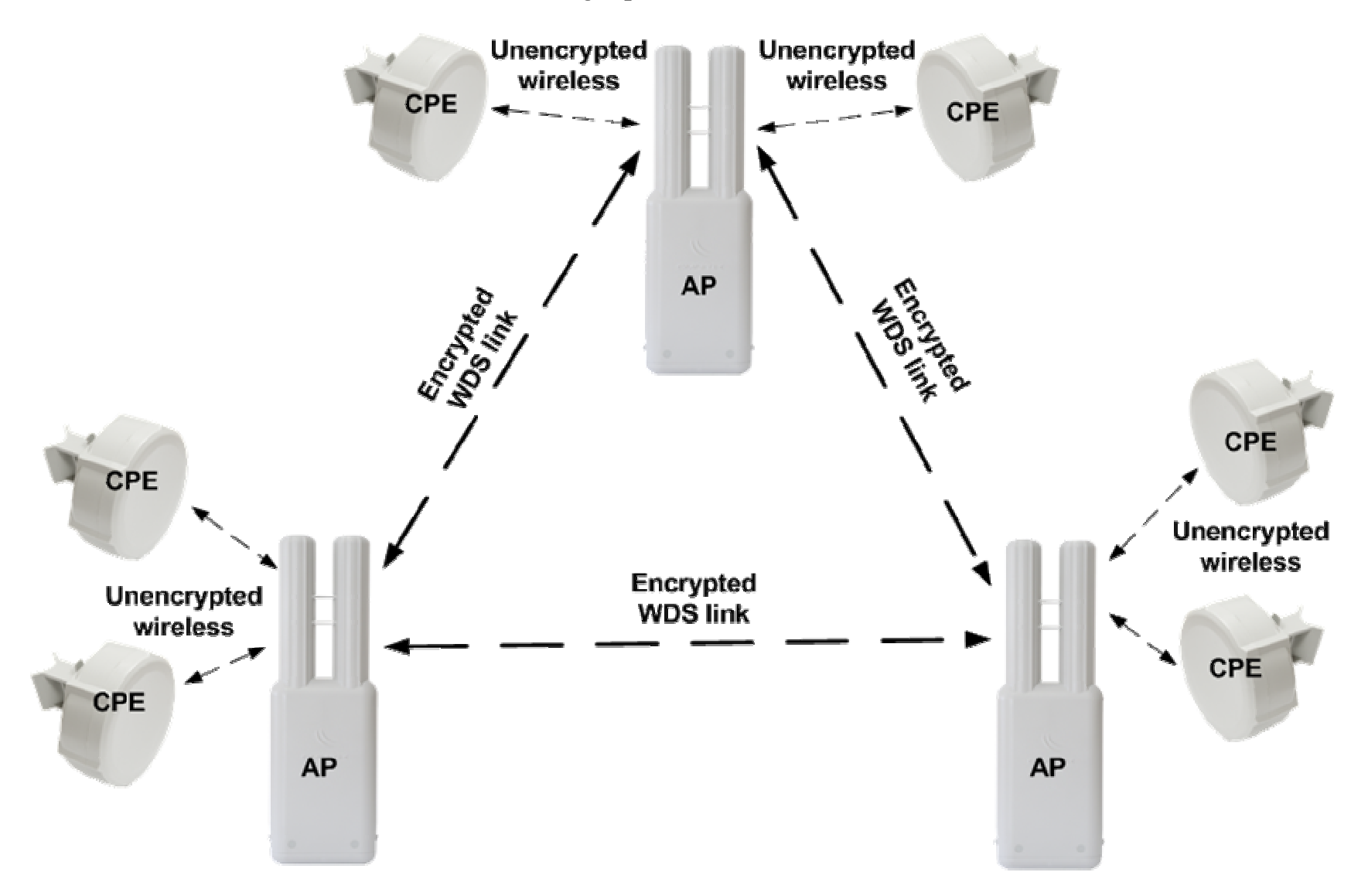

## WDS Mesh security and unencrypted clients

- • Create wireless security profile for WDS links
- • Enable WDS dynamic-mesh mode on MESH APs
- • Create Connect-list entry specifying the security-profile
- • Wireless WDS links with have encrypted traffic but clients could connect to the APswithout encryption

# Dynamic vs. Static WDS

- Use dynamic/dynamic-mesh WDS mode only in the beginning when creating the WDS MESH setup
- Having dynamic WDS interfaces with low signal levels and bad traffic throughput could cause WDS link disconnect and that causes the bridge tree rebuild
- Use connect-list to disallow making WDS links with bad signal or convert dynamic WDS interfaces to static and switch to static/staticmesh WDS mode

### Split horizon feature

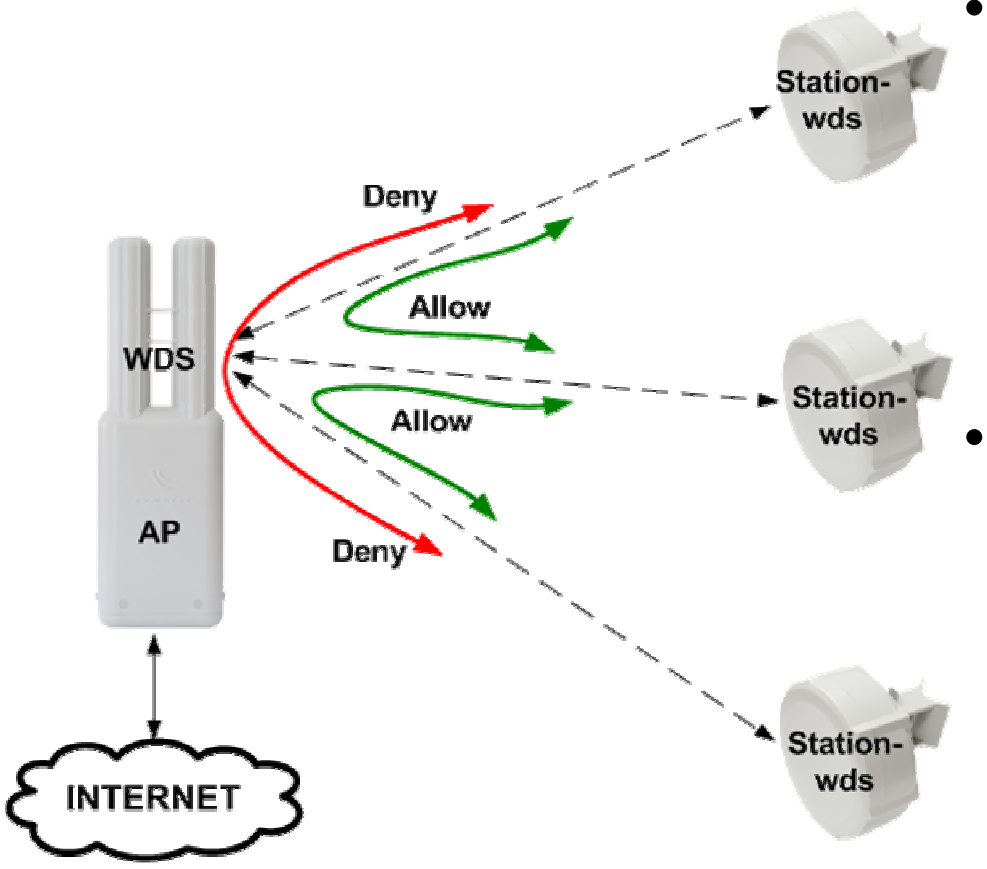

- To disable communication between WDS devices usually you would need to add bridge firewall rules which might be complex
- Another solution is to use split horizon feature in the bridge ports configuration packets will not be forwarded between ports with the same horizon value

## Split horizon feature

- Create bridge interface
- Add internet access interface to the bridge port
- Add each WDS interface to the bridge port and specify the same horizon value, for example 1
- If you wish to allow communication from every WDS clients to a specific WDS client then add that specific WDS to the bridge port without horizon value

## HT TX/RX chain configuration

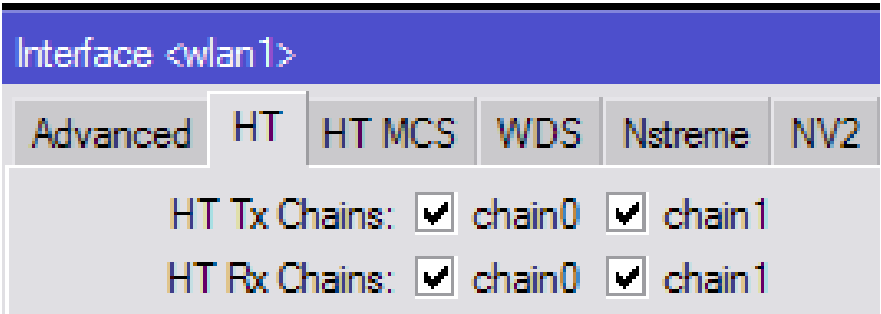

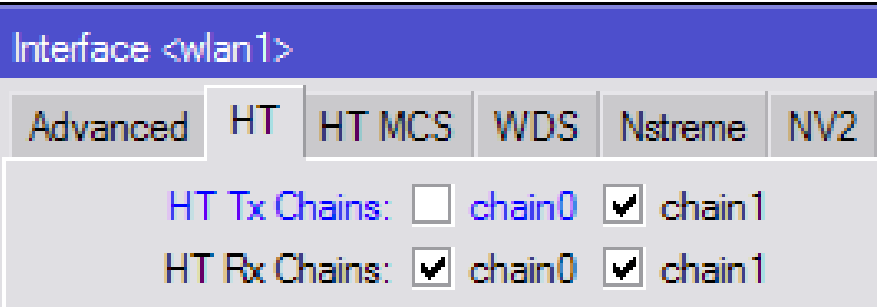

- When board has both antennas connected it is suggested to use all the TX/RX chains to get the best speed and stability
- In order to use only chain1 the chain0 RX should be always enabled in order to make the wireless link to work

### RouterBoard wireless boards

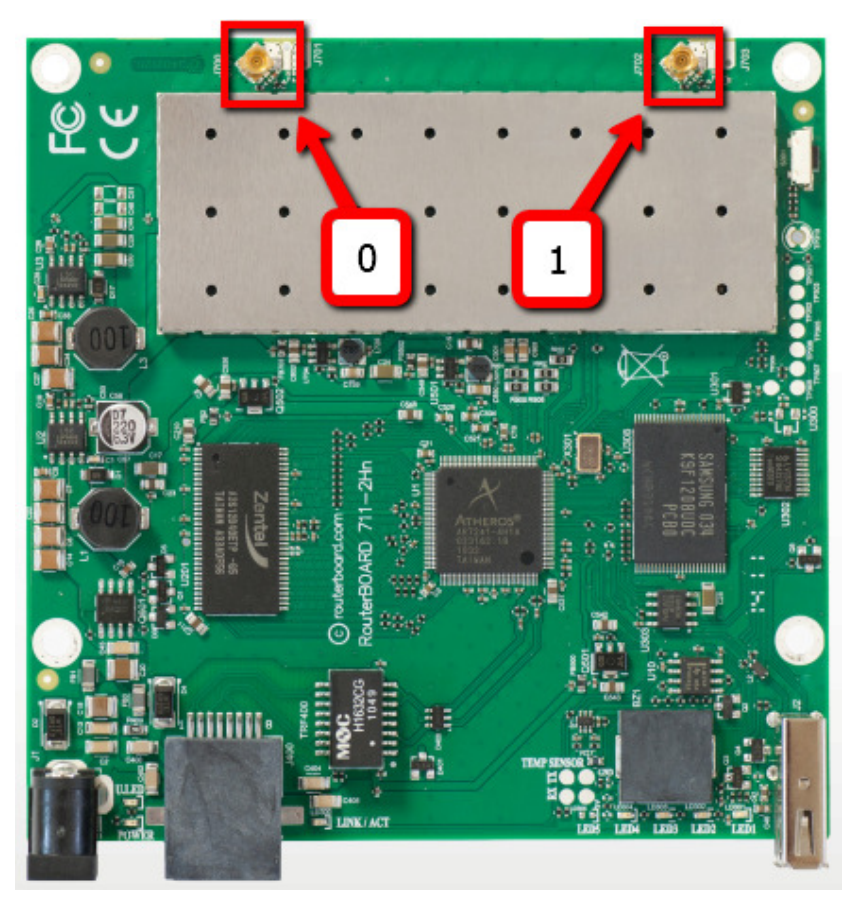

- • Every wireless RouterBoard has RouterOS default-configuration script enabled on the first boot
- • For wireless boards defaultconfiguration enables all available wireless chains
- Make sure that you have antennas •connected to all antenna connectors to avoid damaging wireless cards amplifier!
- • Also if you use only one chain on the board make sure you don't enable it if you don't have antenna connected to it.

## WPA2 Private Pre Shared Key

- • Allows to specify for a MAC address different pre-shared key from the preshared key in the security profile
- • It is possible to specify for each MAC address different pre-shared key
- •Increases the security level of the AP
- •Can be given also by RADIUS

### WPA2 Private Pre Shared Key

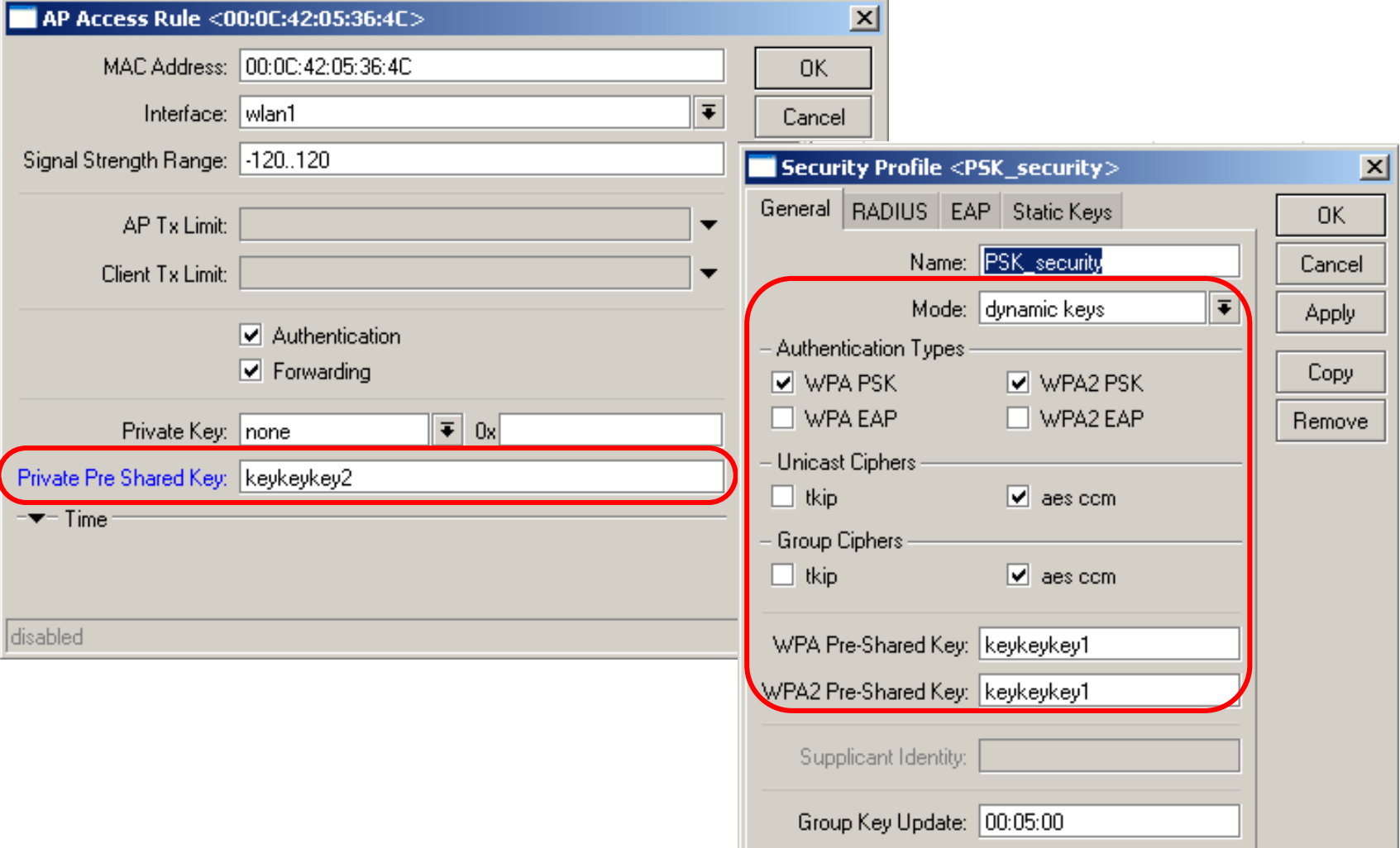

## Management Frame Protection

- • RouterOS implements proprietary management frame protection algorithm based on shared secret
- • RouterOS wireless device is able to verify source of management frame and confirm that particular frame is not malicious
- • Allows to withstand deauthentication and disassociation attacks on RouterOS based wireless devices.

### Management Protection Settings

- Configured in the security-profile
	- –**disabled** - management protection is disabled
	- –- **allowed** - use management protection if supported by remote party
		- for AP allow both, non-management protection and management protection clients
		- for client connect both to APs with and without management protection
	- –**required** - establish association only with remote devices that support management protection
		- for AP accept only clients that support management protection
		- for client connect only to APs that support management protection

## Management Protection key

- • Configured with securityprofile **management-protectionkey** setting
- • When interface is in AP mode, default management protection key can be overridden by key specified in access-list or by a RADIUS attribute

## Rate-selection – legacy

- Rate-selection default value legacy
- Works when wireless link is good in all datarates
- Doesn't switch so well from B standard to G standard data-rates
- Didn't switch from A/G to N data rates where frame aggregation can be used
- Doesn't switch from 20mhz to 40mhz in N datarates, for example, when mcs13-15 doesn't work stable

## Rate-selection – legacy

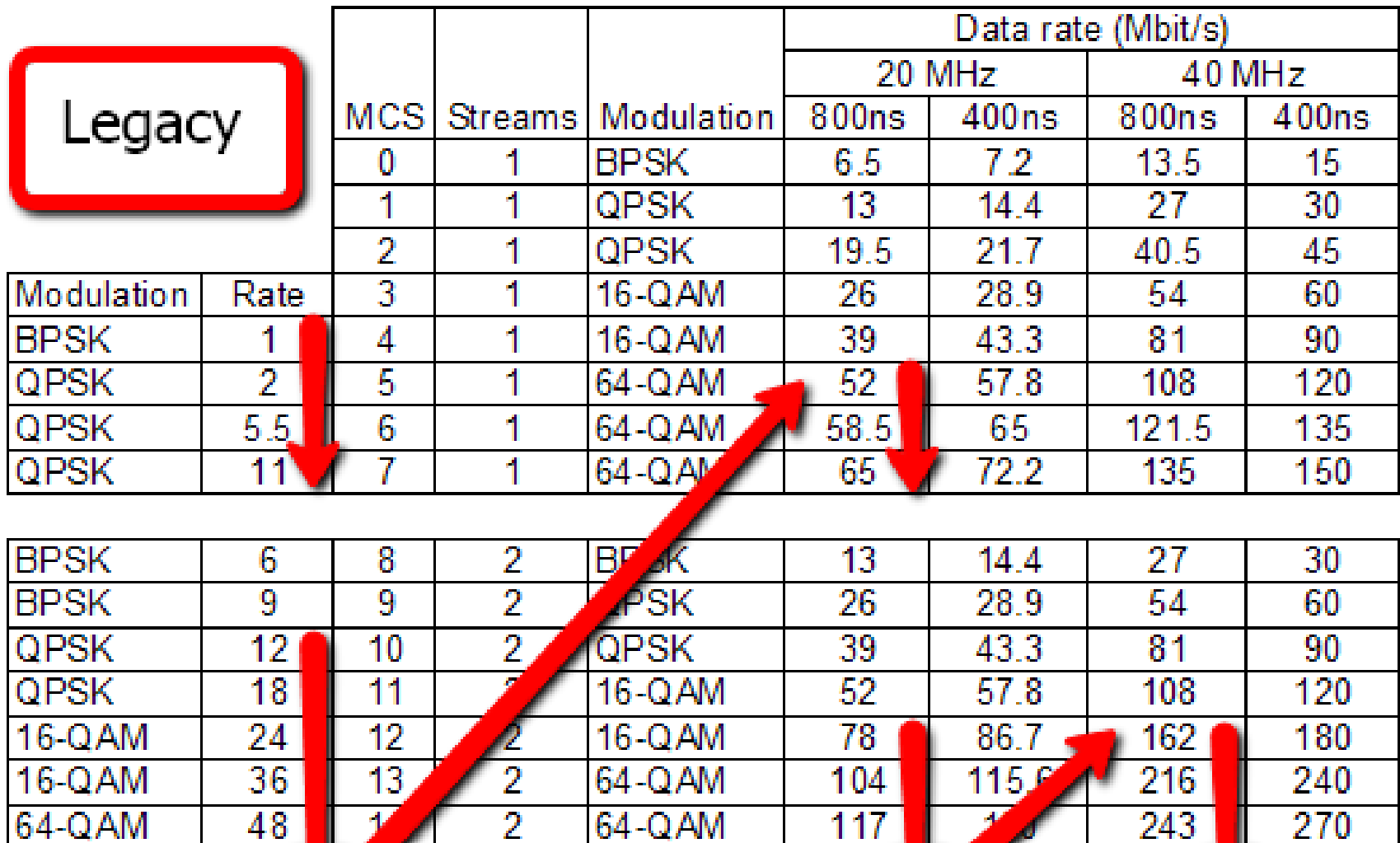

64-QAM

 $130<sup>1</sup>$ 

270

44.4

300

 $\overline{2}$ 

64-QAM

 $54<sup>1</sup>$ 

m

## Rate-selection – advanced

- In future will replace legacy and will be default value
- Next data-rate is calculated/tested simultaneously in all data-rate "blocks" and used the best from the gathered results
- For 1 stream link on 20mhz the switch to N rates goes faster allowing to utilize frame aggregation feature
- Data-rate could go up very fast and doesn't suffer from problems, like in, legacy when mcs13-15 didn't work well for 20mhz it couldn't switch to 40mhz

### Rate-selection – advanced

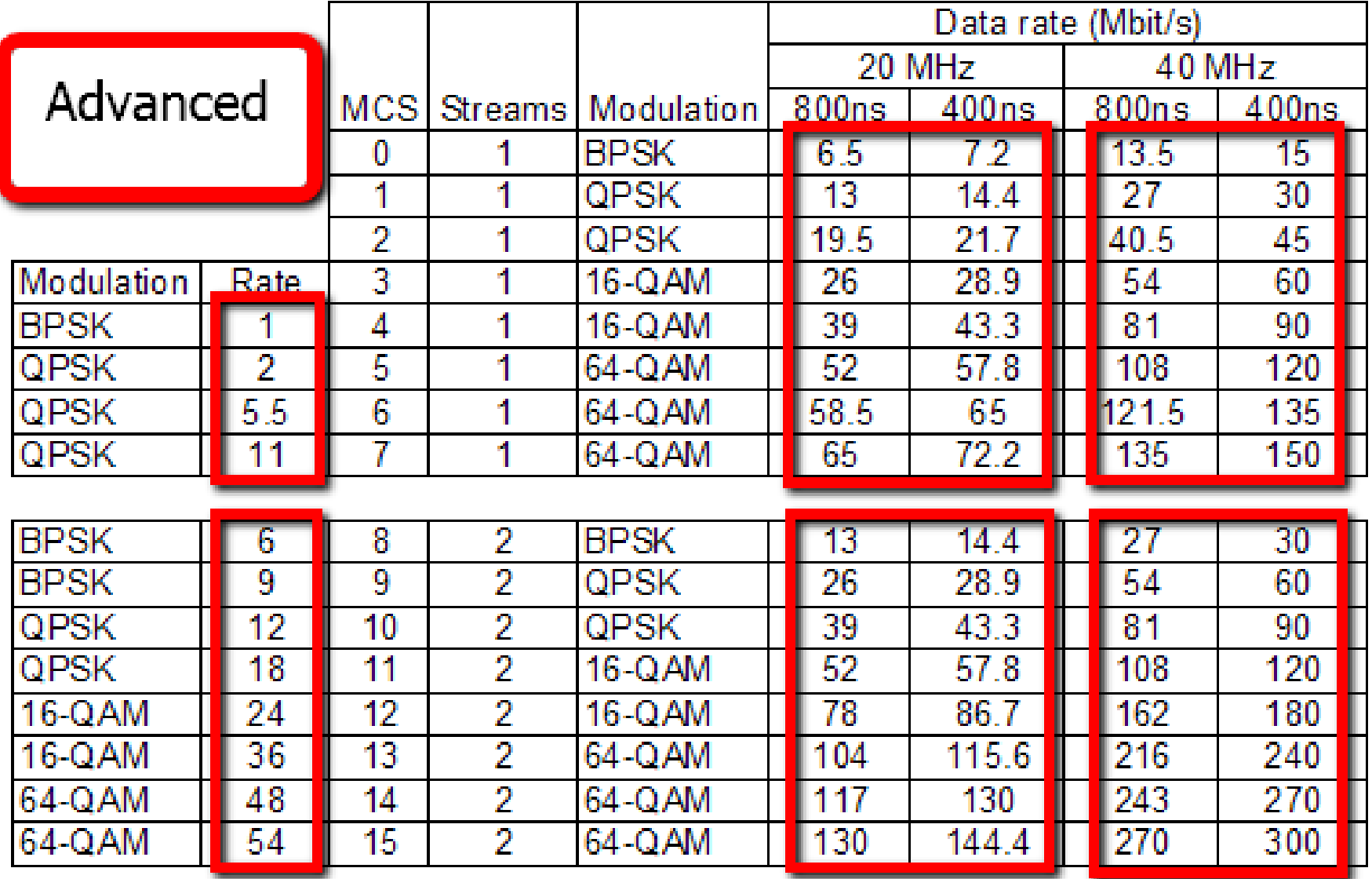

## Wireless-protocol setting

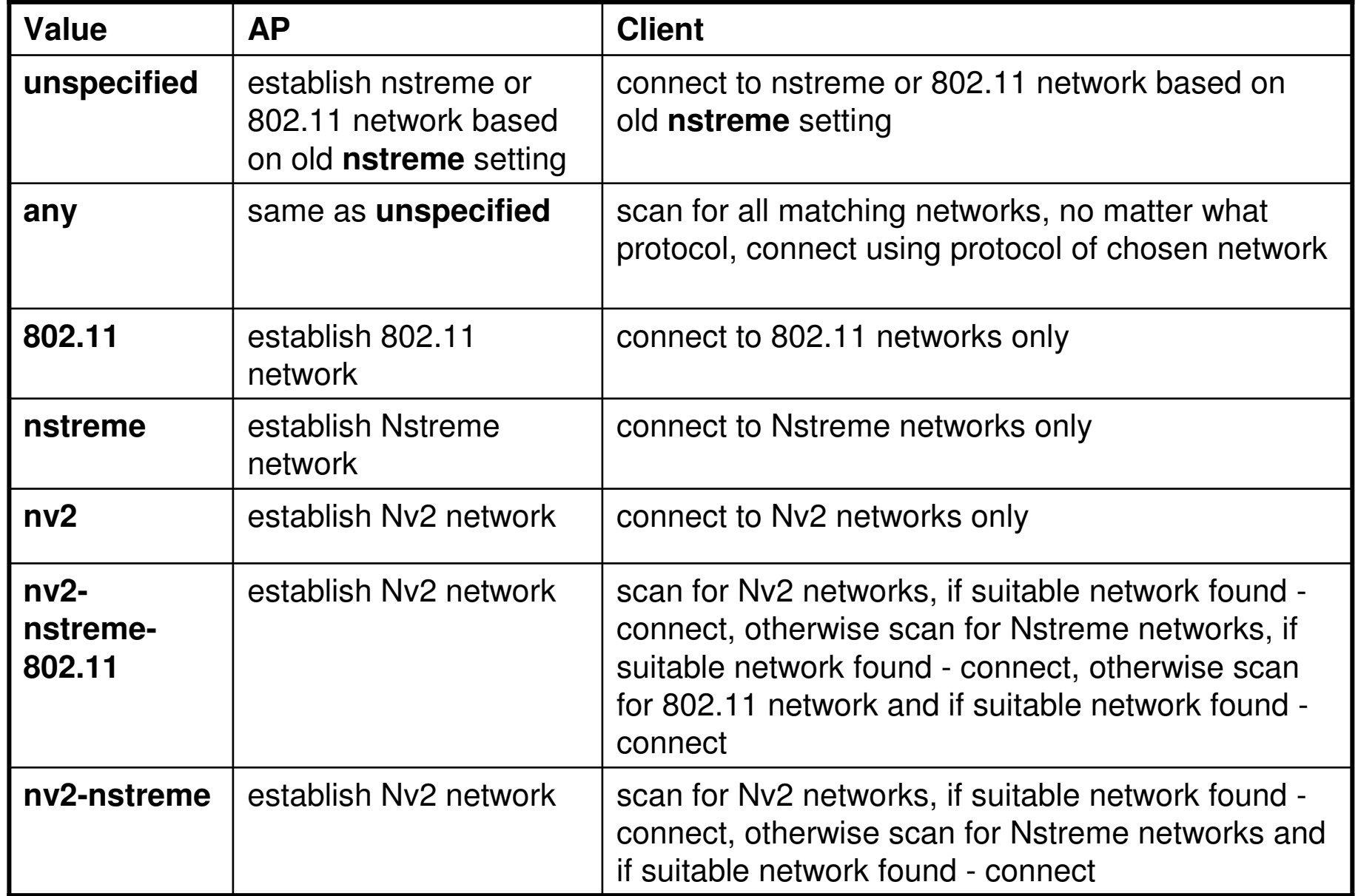
# Bridge MAC address

- Bridge MAC address is taken from the first added and running bridge port interface
- If the bridge port gets invalid the bridge takes MAC address from the next active bridge port
- When the first bridge port gets active again the MAC address of bridge is changed back to first ports MAC address
- Bridge MAC address changes could cause IP connectivity to bridge IP address
- Use Admin MAC setting to lock the MAC address to one specific that do not change

#### Bridge MAC address

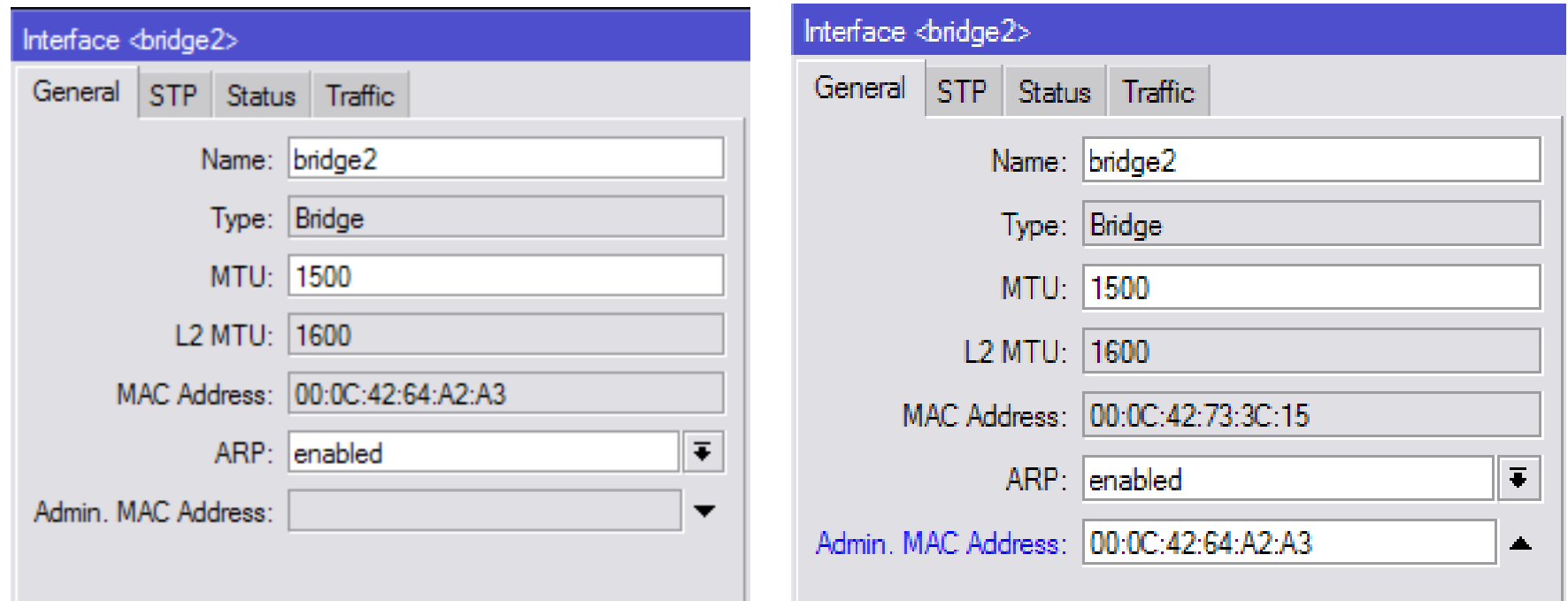

# Signal reading for each chain

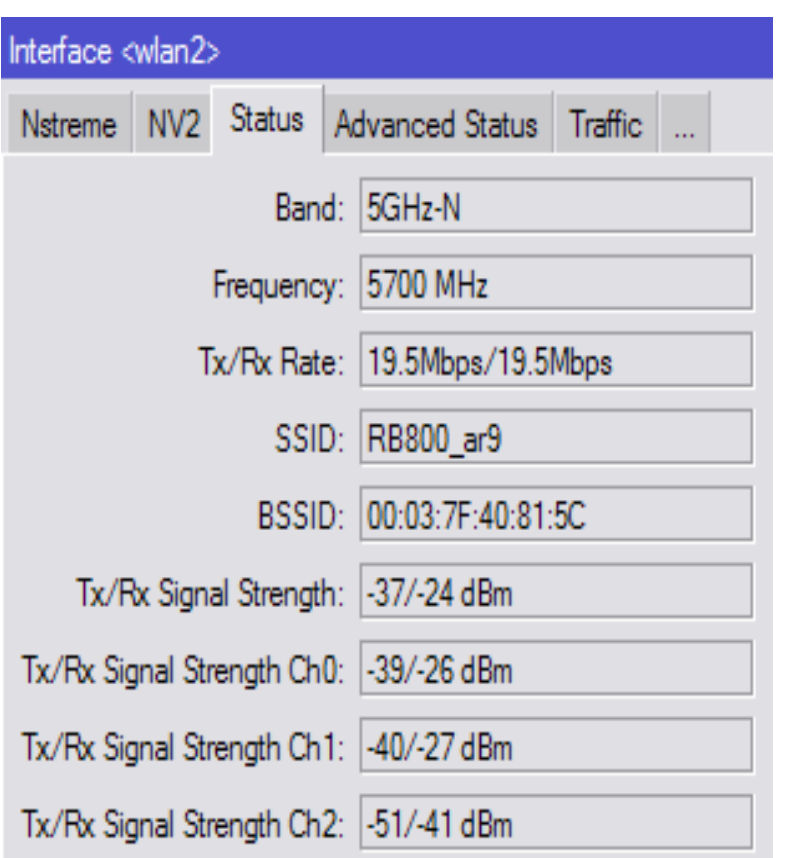

- "signal-strength" combination of all active chains on the control and extension channels
- "signal-strenght-ch0" chain 0 control channel
- "signal-strenght-ch1" chain 1 control channel
- "signal-strenght-ch2" chain 2 control channel
- No separate signal readings for extension channel
- Tx chains signal readings gathered from the remote RouterOS wireless device

# TX-power for N cards

- When using two chains at the same time the tx-power is increased by 3db – see total-tx-power column
- When using three chains at the same time tx-power is increased by 5db

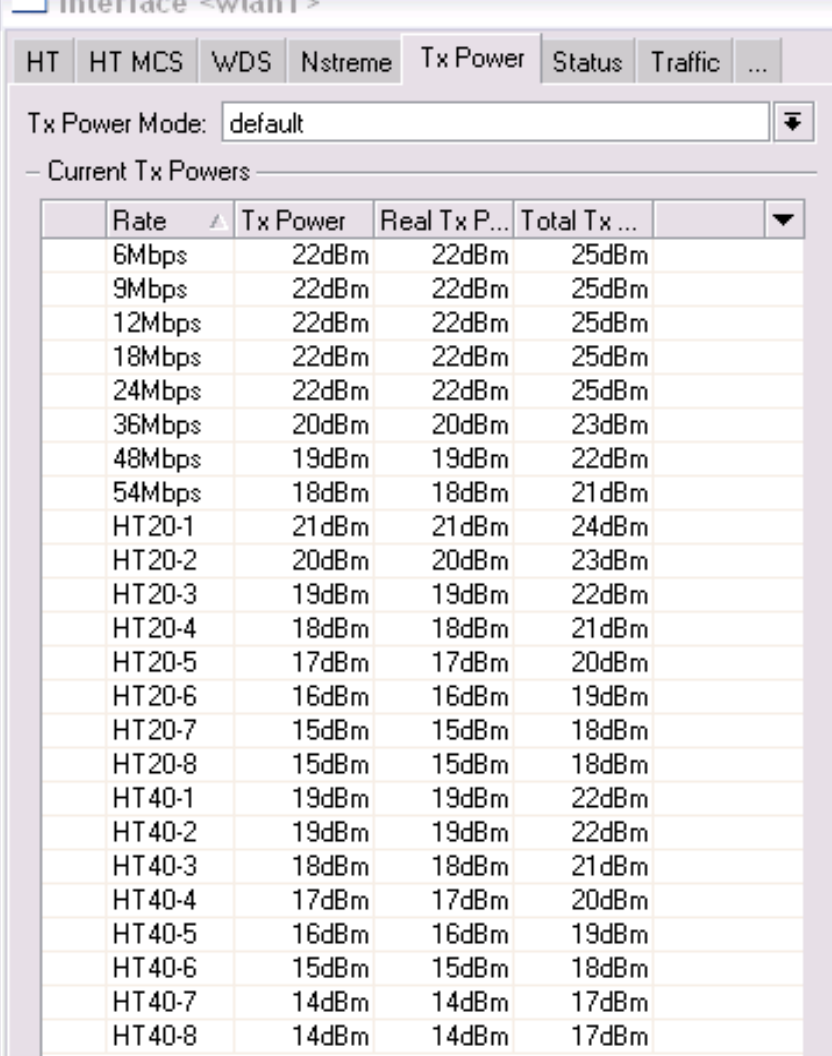

## Frequency-offset feature

 • Frequency-offset feature is designed for easier frequency selection on wireless cards with builtin frequency converter

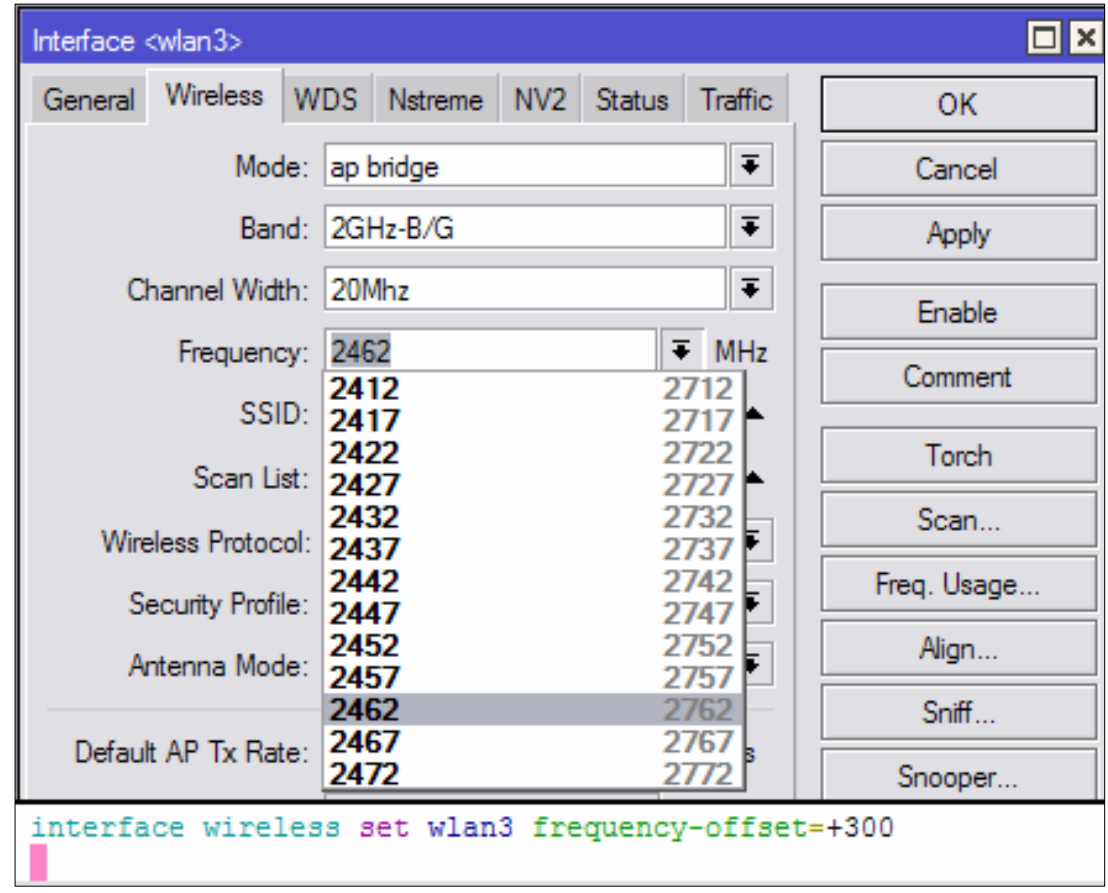

#### Antenna-mode selection for RB751U and RB751G

- $\bullet$  RR 75111 and RR751G has 3 hu RB 751U and RB751G has 3 built-in wireless antennas
	- – Chain0:
		- one antenna for TX
		- one antenna for RX
	- – Chain1:
		- one antenna for TX/RX
		- MMCX connector for external antenna
- • Note that enabling the external antenna disables the built-in Chain1 antenna

#### Antenna-mode selection for RB751U and RB751G

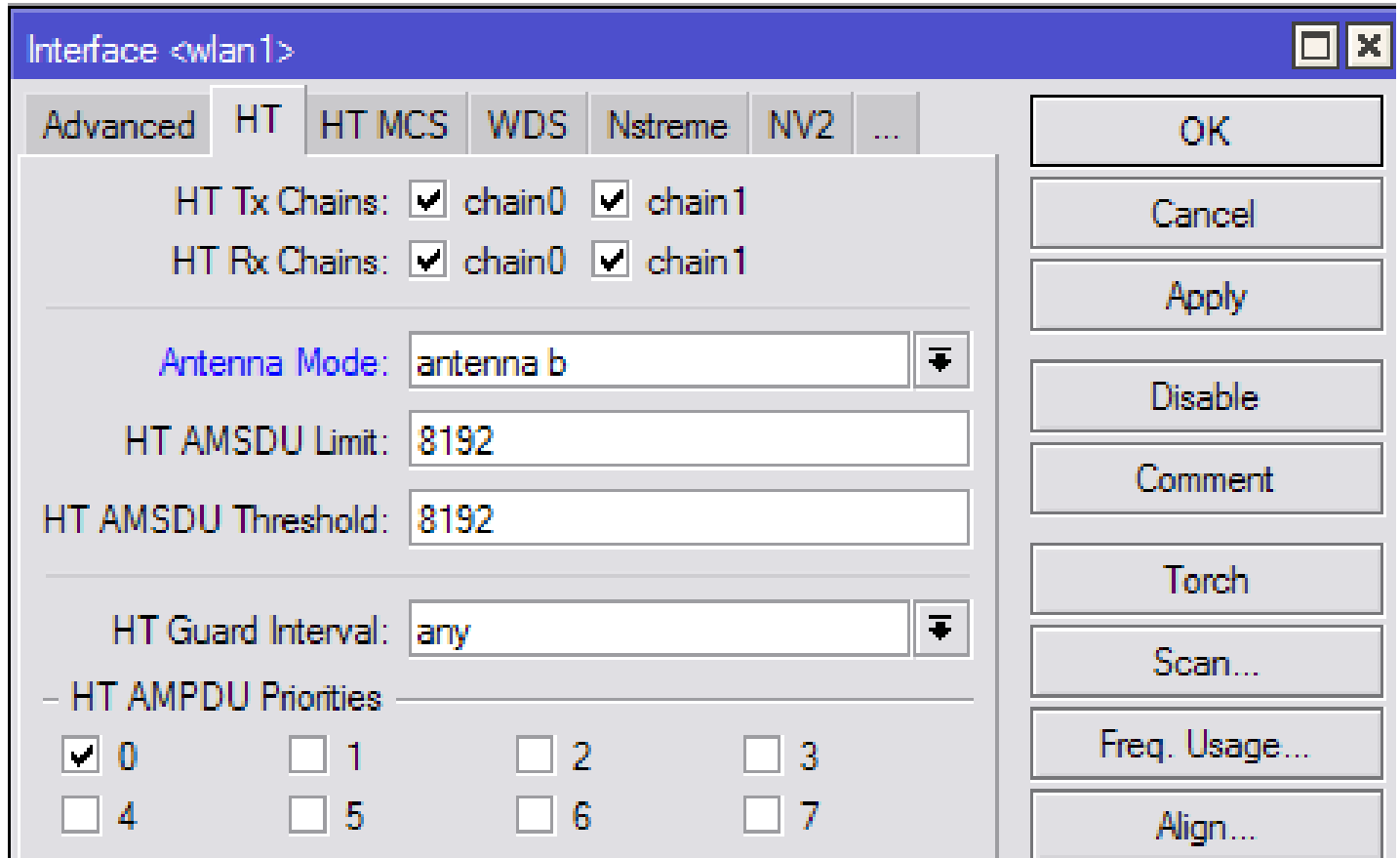

## Spectral Scan/History

- •Uses RouterOS
- Heae Atharne I Uses Atheros Merlin 802.11n chipset wireless cards
- • Frequency span depending on card:
	- –5ghz: 4790-6085mhz
	- –2ghz: 2182-2549mhz
- • Scan with 10mhz frequency increments for improved data quality
- •Audio monitor

## Spectral Scan using the Dude

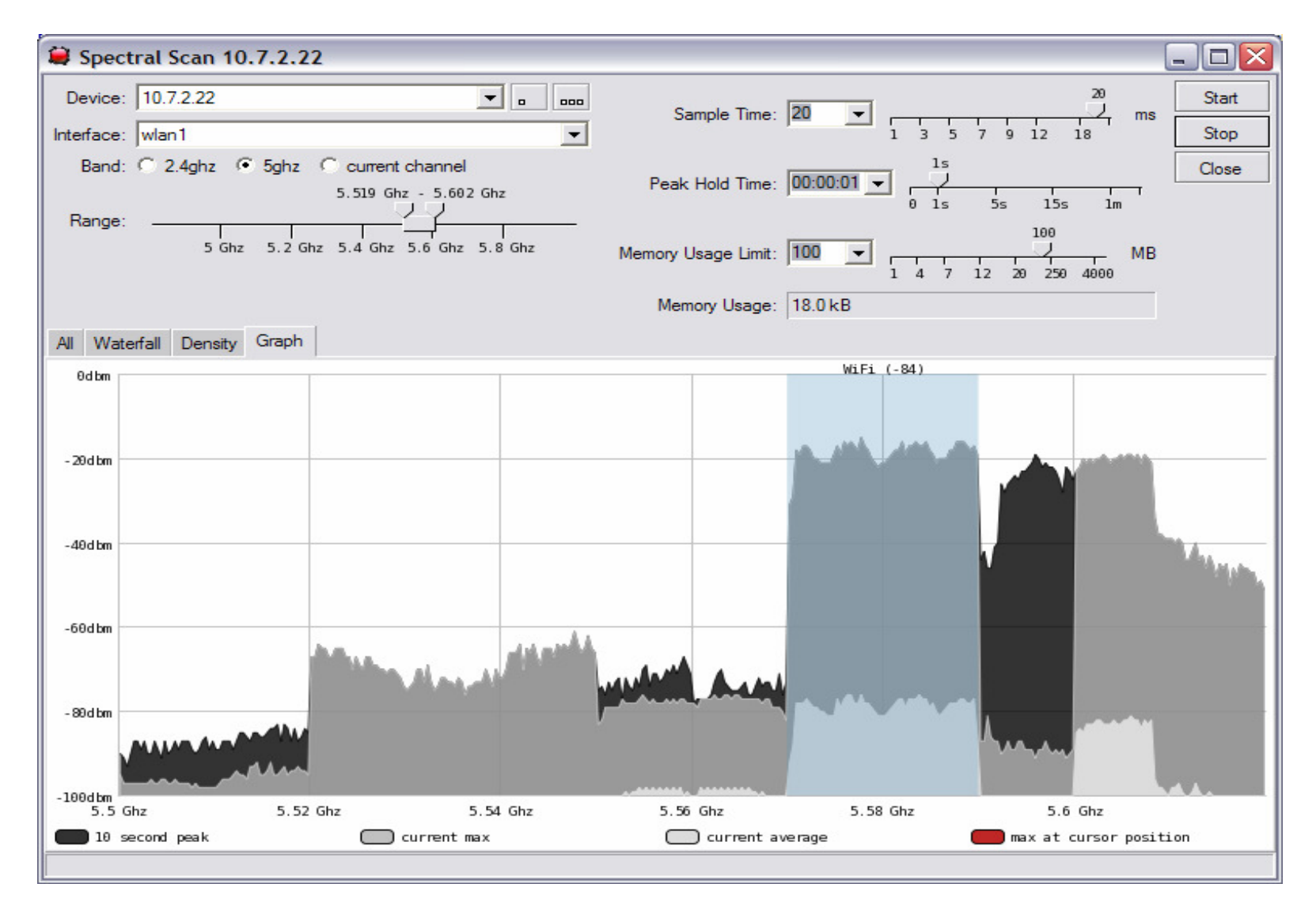

## Wireless-signal LED feature

- • Wireless signal LEDs supported added for RB400 series, RB711, RB SXT and RB Groove:
	- – 1 LED - on, if wireless client is connected to AP (usually  $>= -89$ dBm)
	- –2 LEDs - on, if signal strength >= -82dBm
	- –3 LEDs - on, if signal strength >= -75dBm
	- –4 LEDs - on, if signal strength >= -68dBm
	- –5 LEDs - on, if signal strength >= -61dBm

#### Wireless-status LED

- • Used for RB751/RB751G
	- –ON when no activity
	- – Blinks when there is TX/RX traffic (interval depends on traffic activity – minimal 100ms)
	- – OFF for 1s and ON for 2s – no wireless connection made to the wireless card

#### Registration table entries

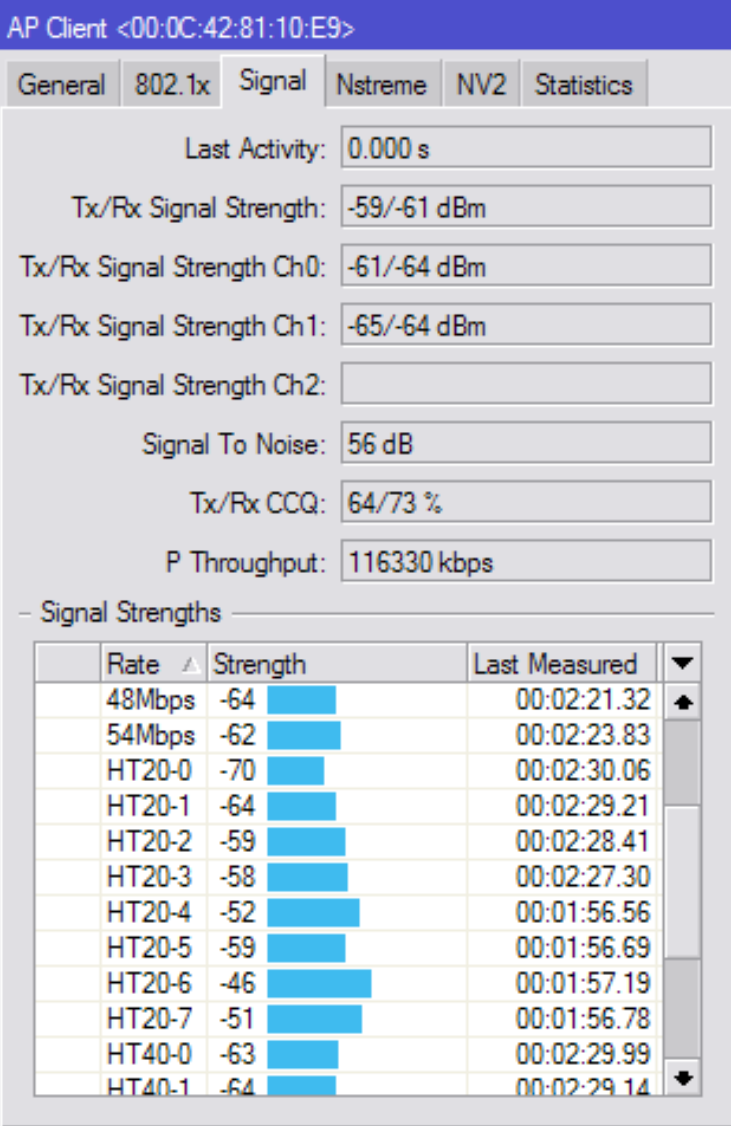

- Wireless registration table in Winbox is refreshed every 5s
- Use specific client registration table entry for monitoring the settings every second
- Historical measurements of signal for each previously used data-rate

#### Wireless Connect-list

- Connect list is used also for WDS links, when one AP connects to other AP
- Signal Strength Range
- Prioritize one AP over another AP by changing order of the entries
- Area-prefix useful for configuring multiple WDS mesh links using the same SSID, but changing the area setting
- Security-profile using different security profilefor different ssid, area, mac address, interface

# Bandwidth Test max speed

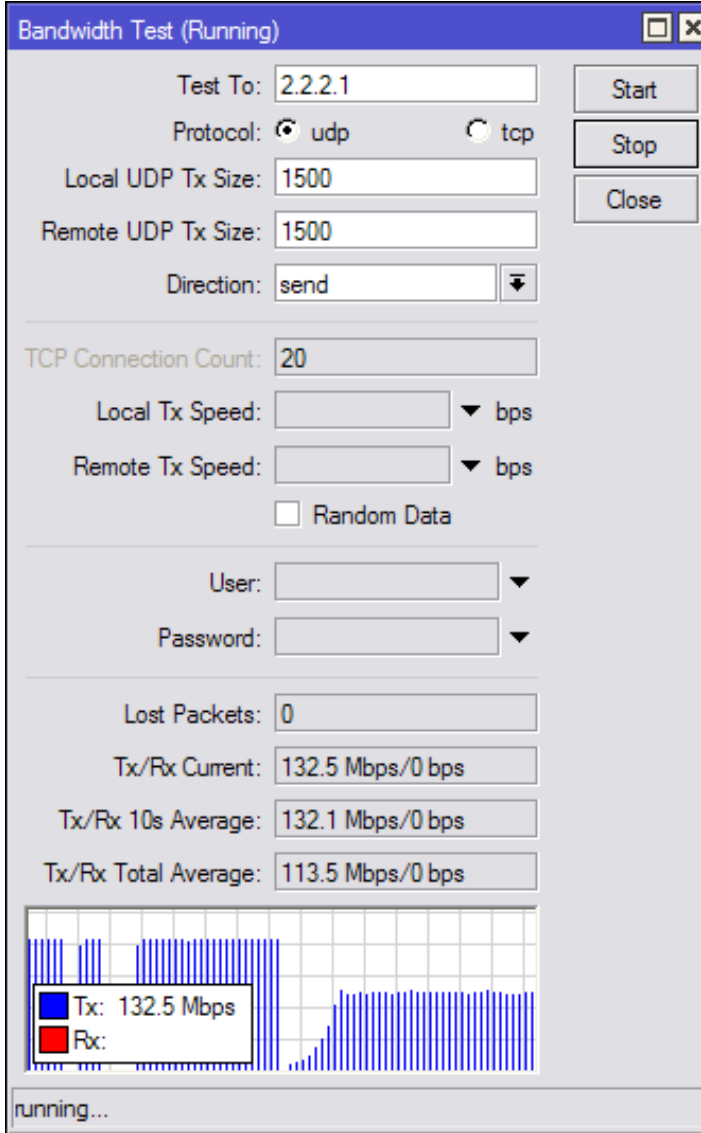

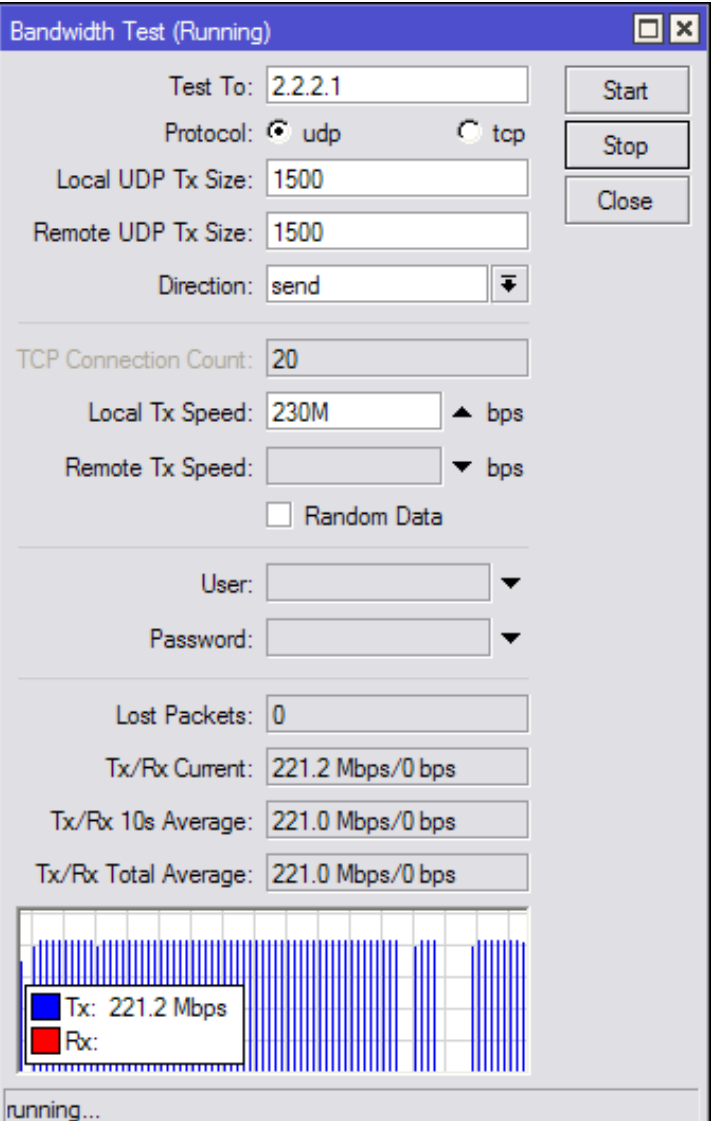